文件编号: Q/WU FLHA20040058R042

版本号: V1.0

受控状态:

分发号:

# 理化公共实验平台

# 质量管理文件

# 比表面积及孔隙分析仪 **Micrometrics/3FLEX** 标准操作规程 理化公共实验平台

**2020** 年 **6** 月 **20** 日发布 年月日实施

理化公共实验平台 发布

修订页

| 修订日期     | 版本号         | 修订说明 | 修订 | 审核  | 批准 |
|----------|-------------|------|----|-----|----|
|          |             |      |    | 卢星宇 |    |
| 2020.4.1 | $\rm{V}1.0$ | 发布试行 | 杨祯 | 盛沛  |    |
|          |             |      |    |     |    |
|          |             |      |    |     |    |
|          |             |      |    |     |    |
|          |             |      |    |     |    |
|          |             |      |    |     |    |
|          |             |      |    |     |    |
|          |             |      |    |     |    |
|          |             |      |    |     |    |
|          |             |      |    |     |    |
|          |             |      |    |     |    |
|          |             |      |    |     |    |
|          |             |      |    |     |    |
|          |             |      |    |     |    |
|          |             |      |    |     |    |
|          |             |      |    |     |    |
|          |             |      |    |     |    |
|          |             |      |    |     |    |
|          |             |      |    |     |    |
|          |             |      |    |     |    |
|          |             |      |    |     |    |

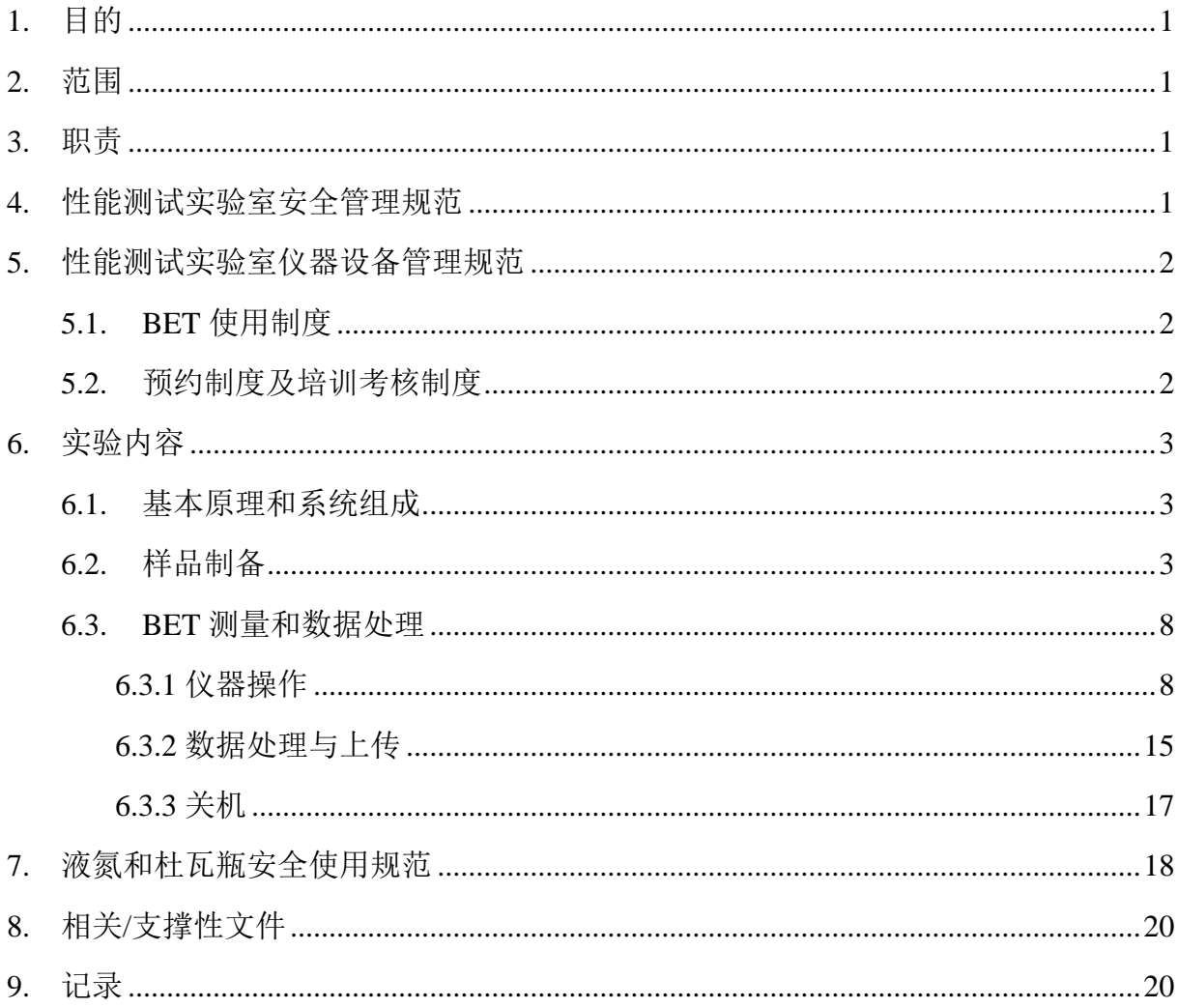

## 目录

### <span id="page-6-0"></span>**1.** 目的

建立比表面积及孔隙分析仪(以下简称"BET")标准操作规程,使其被正确、规范地 使用。

### <span id="page-6-1"></span>**2.** 范围

本规程适用于所有使用 BET 的用户。

### <span id="page-6-2"></span>**3.** 职责

3.1. 用户:严格按本规程操作,发现异常情况及时汇报实验室技术员。

3.2. 实验室技术员:确保操作人员经过相关培训,并按本规程进行操作。

### <span id="page-6-3"></span>**4.** 性能测试实验室安全管理规范

4.1. 严格遵守性能测试实验室的各项安全规章制度及警示标识。

- 4.2. 实验室通道及消防紧急通道必须保持畅通,所有实验人员应了解消防器具与紧急逃 生通道位置。
- 4.3. 严禁戴手套接触门把手。禁止随意丢弃实验废弃物。禁止将锐器、玻璃等丢弃在常 规垃圾箱中。
- 4.4. 实验室应保持整洁, 禁止携带食物饮品等与实验不相关物品进入实验室。严禁在实 验室饮食与抽烟。严禁动物进入实验室。 )户: 严格按本规程操作, 发现异常情况及时汇报实验室技术员。<br>:验室技术员: 确保操作人员经过相关培训, 并按木规程进行操作。<br>能测试实验室安全管理规范<br>能着等性能测试实验室的各项安全规章制度及警示标识。<br>格遵守性能测试实验室的各项安全规章制度及警示标识。<br>坚适通道及消防繁急通道必须保持畅通, 所有实验人员应了解消防器具与繁急<br><br><br>经验室通道及消防繁急通道必须保持畅通, 所有实验人员应了解消防器具与繁全<br>经过接触干系接触门把手。禁止随意
- 4.5. 实验室内存放的药品、试剂、废液应标签、标识完整清晰。
- 4.6. 实验室内均为大型科研设备,有专人负责管理,未经培训人员,不得擅自上机使用; 经过培训的用户,需使用预约系统,使用本人的账号进行登录使用。
- 4.7. 非常规实验测试须经设备管理员同意并指导方可进行。个人 U 盘、移动硬盘等易带 入病毒的存储设备不得与仪器电脑连接。
- 4.8. 实验过程中如发现仪器设备及基础设施发生异常状况,需及时向该实验室技术员反

馈。严禁擅自处理、调整仪器主要部件,凡自行拆卸者一经发现将给予严重处罚。 4.9. 为保持实验室内环境温度及湿度,保持实验室门窗关闭。实验结束后,实验人员必

须进行清场。最后离开实验室人员需检查水、电、门窗等。

- 4.10. 仪器操作过程中出现异响、异味、冒烟等异常现象时,请第一时间联系实验室技 术员。
- 4.11. 因违规操作或其他失误造成安全事故,相关责任人将受到通报批评及相应处罚; 造成仪器损坏,则有相关课题组承担责任。

内部文件,请勿随意转发、打印、复印

### <span id="page-7-0"></span>**5.** 性能测试实验室仪器设备管理规范

### <span id="page-7-1"></span>**5.1. BET** 使用制度

该仪器遵从学校"科研设施与公共仪器中心"对大型仪器设备实行的管理办法和"集 中投入、统一管理、开放公用、资源共享"的建设原则,面向校内所有教学、科研单位 开放使用:根据使用机时适当收取费用:并在保障校内使用的同时,而向社会开放。 BET 样品测试方案分为四类:

- (1) 培训测试:用户提出培训申请,技术员安排培训。培训内容包括:仪器的原理、 构造及各部分的功能;样品制样、仪器的标准操作流程、数据处理及测试注意事 项等。用户在技术员指导下操作仪器并做数据处理;
- (2)自主测试:用户在培训考核合格后在预约时间段内,独立完成样品的制备、测试、 数据分析及数据上传等;
- (3)送样测试:用户提供样品的准确信息及测试要求;技术员操作仪器进行测试并上 传数据;
- (4)维护/开发测试:技术员定期维护仪器及其配套附属设备,检测仪器性能;基于用 户的特殊测试需求,开发新方法/技术;

该仪器的使用实行预约制度,请使用者根据样品的测试要求在学校"大型仪器共享 管理系统"(以下简称大仪共享)进行预约,并按照要求登记预约信息。

### <span id="page-7-2"></span>**5.2.** 预约制度及培训考核制度

为充分利用仪器效能、服务全校科研工作,根据测试内容与时间的不同,性能测试 实验室制定了 BET 7\*24 小时预约制度。

校内教师、学生均请按照平台培训流程提出培训申请,由技术员安排时间进行培训。 培训考核合格后,给予培训者授权在相应级别所允许的可操作实验范围内独立使用仪 器。如果在各级别因人为操作错误导致仪器故障者,除按要求承担维修费用之外,给予 降级重考惩罚、培训费翻倍。 构造及各部分的功能, 样品制样、仪器的标准操作流程、数据处理及测试注意<br>项等。用户在技术员指导下操作仪器并做数据处理;<br>自主测试: 用户在培训考核合格后在预约时间段内,独立完成样品的制备、测<br>数据分析及数据上传等;<br>送样测试: 用户提供样品的准确信息及测试要求; 技术员操作仪器进行测试;<br>接续据;<br>传数据;<br>维护/开发测试: 技术员定期维护仪器及其配套附属设备,检测仪器性能; 基于<br>(6. 特别式:技术员定期维护仪器及其配套附属设备,检测

(1) 校内使用者须经过技术员的实验操作培训,考核合格后方可上机使用;

- (2) 实验开始时务必在实验记录本上登记,结束时如实记录仪器状态;
- (3) 因人为原因造成仪器故障的(如硬件损坏),其导师课题组须承担维修费用;
- (4)仪器原始数据不允许在仪器电脑上删改,尤其不允许用 U 盘与移动硬盘直接拷贝。 使用者应根据要求通过 WinSCP 下载数据至本地电脑,以保存并做数据处理, WinSCP 数据保存时间为 1 个月。

### <span id="page-8-0"></span>**6.** 实验内容

### <span id="page-8-1"></span>**6.1.** 基本原理和系统组成

BET 可进行测量材料的比表面、微孔介孔孔隙分析、固体材料对有机组分及水的等 温吸附从而获得材料的亲/疏水性和对其它蒸汽的亲疏性。

BET 法的原理是物质表面(颗粒外部和内部通孔的表面)在低温下发生物理吸附, 假定固体表面是均匀的;所有毛细管具有相同的直径;吸附质分子间无相互作用力;可 以有多分子层吸附且气体在吸附剂的微孔和毛细管里会进行冷凝。只有直接与固体表面 接触的分子才可能进行的吸附,为单分子层吸附。发生单层吸附时,吸附质分子最多只 能在吸附剂表面铺满一单分子层。多层吸附是被吸附了的分子发生再吸附的现象。吸附 剂表面附近一定的空间内存在有吸附力场,吸附质分子进入吸附力场就会被吸附。由于 吸附力场有一定的空间范围,吸附可以是多分子层的,吸附力的大小随吸附层从内到外 而逐渐降低。即不等第一层吸满就可有第二层吸附,第二层吸附后又可能产生第三层吸 附;各层达到各层的吸附平衡时,测量平衡吸附压力和吸附气体量。所以吸附法测得的 表面积实质上是吸附质分子所能达到的材料的外表面和内部通孔的内表面的总和。

9分子才可能进行的吸附。为单子层吸附。发生单层吸附时,吸附过程,以前利表面铺满一单分子层。多层吸附是被吸附方的关注再吸附后又可能产生的实验中层吸附可以是多分子层的,吸附力的大小随吸附层从内容有一定的空间有存在有吸附可以是多分子层的,吸附力的大小随吸附层从内容有一定的空间有存在,测量平衡吸附压力和吸附气体量。所以吸附法测作<br>5. 网络有一定的空间有存在有吸附可以是多分子层的,吸附力的大小随吸附层从内容,以及时间歇时间歇时间歇时间,则是平衡吸

BET 由仪器主机、脱气站及电脑控制系统组成。

图 6-1

### <span id="page-8-2"></span>**6.2.** 样品制备

1. 装样及称量

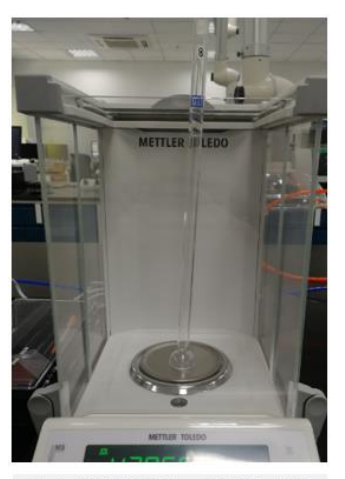

称量

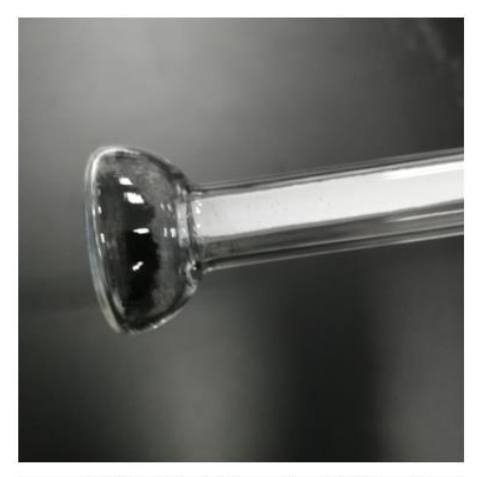

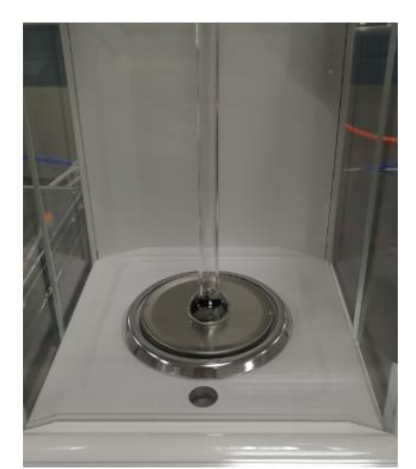

图 6-2

### 2. 样品脱气

如下图所示顺序将样品管装在仪器脱气站,橡胶环(O 型圈)距离样品管口约 0.5 cm, 逆时针旋紧卡箍,并确保进气口旋紧关闭。

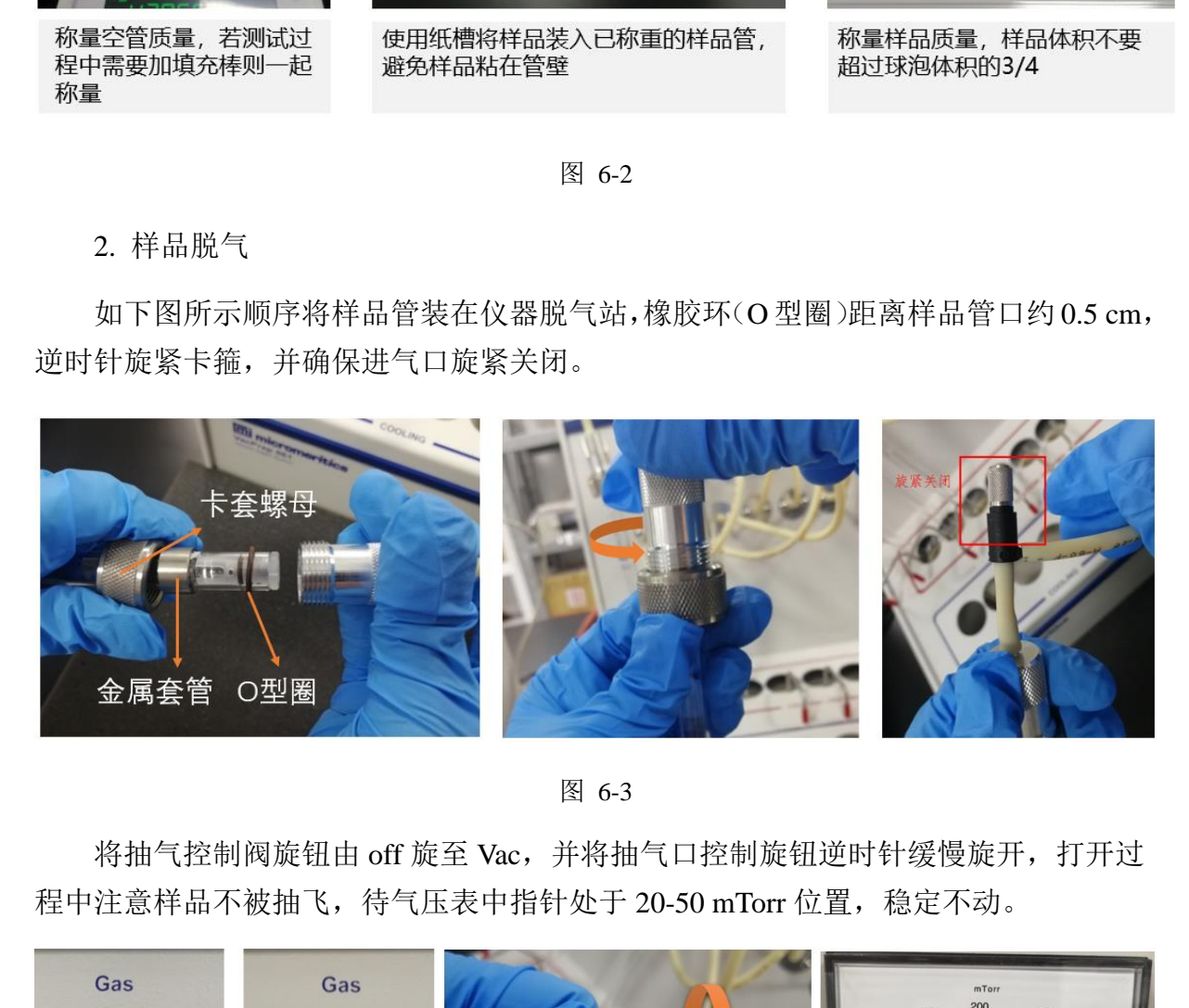

图 6-3

将抽气控制阀旋钮由 off 旋至 Vac, 并将抽气口控制旋钮逆时针缓慢旋开, 打开过 程中注意样品不被抽飞,待气压表中指针处于 20-50 mTorr 位置,稳定不动。

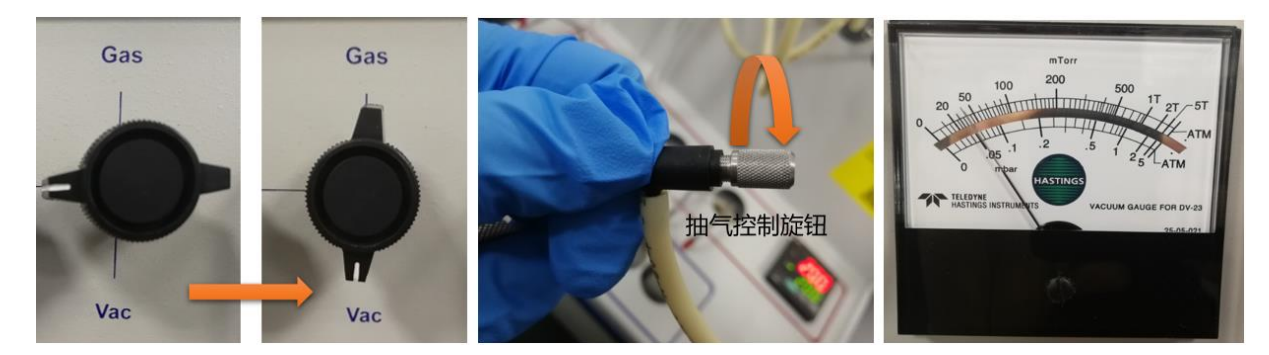

图 6-4

样品管先置于 Cooling 降温区脱气 10 min;再放置于加热区并在温度设置版面中按 上下键 $\left(\bigwedge_{i=1}^N[\infty]\right)_{i\in\mathbb{Z}}$ 微置加热温度,90℃脱气 10 min,然后设置目标脱气温度。

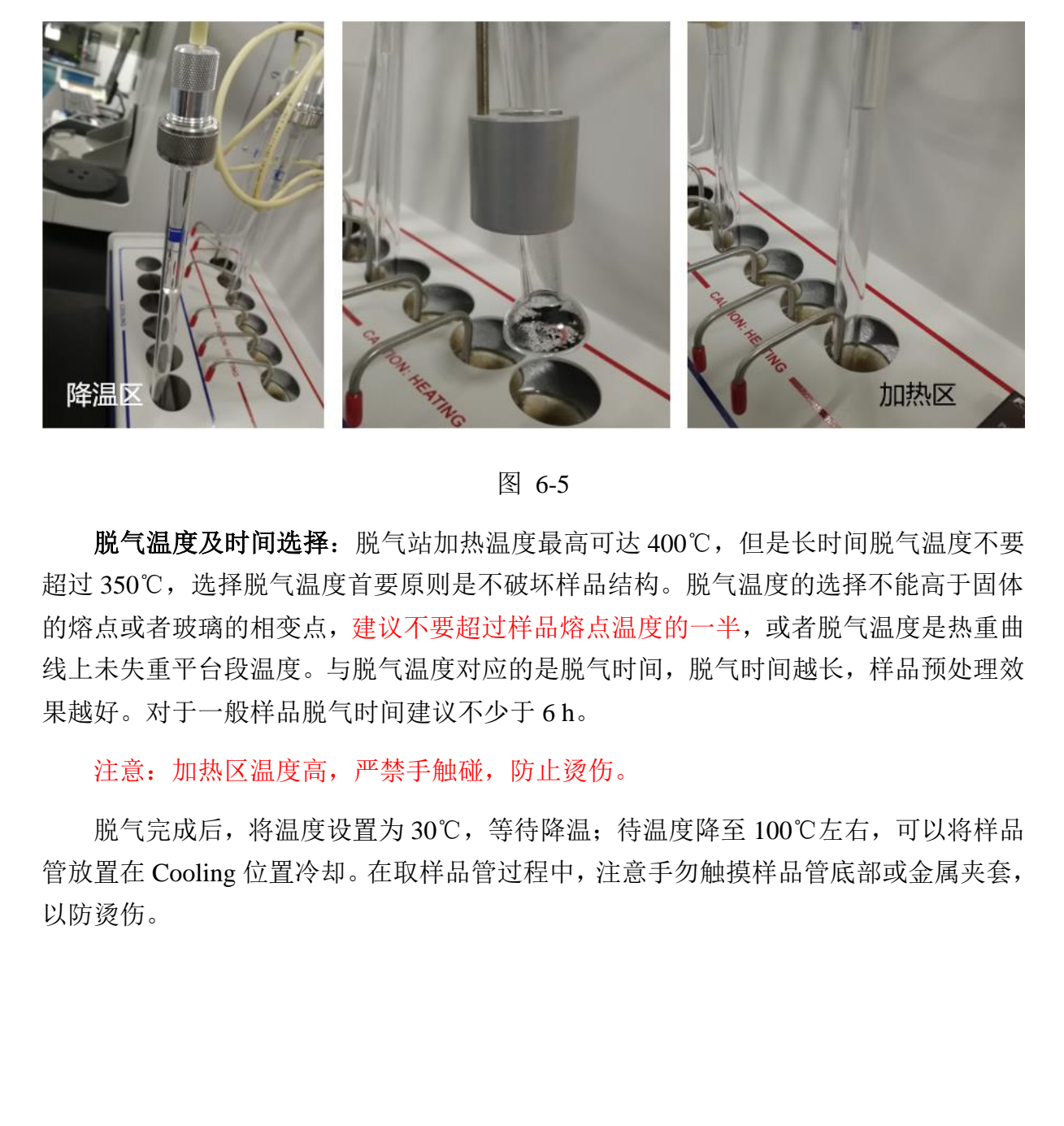

### 图 6-5

脱气温度及时间选择:脱气站加热温度最高可达 400℃,但是长时间脱气温度不要 超过 350℃,选择脱气温度首要原则是不破坏样品结构。脱气温度的选择不能高于固体 的熔点或者玻璃的相变点,建议不要超过样品熔点温度的一半,或者脱气温度是热重曲 线上未失重平台段温度。与脱气温度对应的是脱气时间,脱气时间越长,样品预处理效 果越好。对于一般样品脱气时间建议不少于 6 h。

注意:加热区温度高,严禁手触碰,防止烫伤。

脱气完成后,将温度设置为 30℃,等待降温;待温度降至 100℃左右,可以将样品 管放置在 Cooling 位置冷却。在取样品管过程中,注意手勿触摸样品管底部或金属夹套, 以防烫伤。

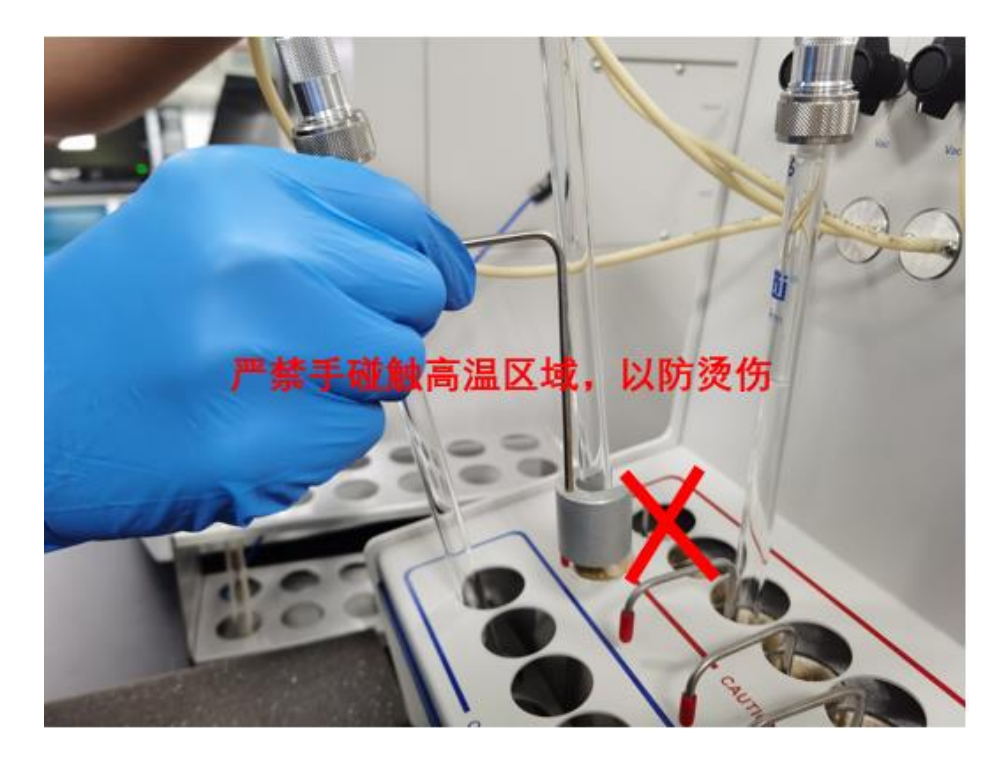

图 6-6

将旋钮由 Vac 旋至 Off, 手握住样品管, 顺时针拧开卡套螺母。再将旋钮由 Off 旋 至 Gas,样品管充气 5 s 左右:再将旋钮旋回 Off, 此时手轻轻顶开卡套螺母, 卸下样品 管,卸下样品管后将卡套螺母、O 型圈同脱气站气路螺纹旋紧,防止零部件丢失。脱气 完毕后,关闭脱气站电源。脱气后称量样品管及样品重量,并记录数值。

注意:防止卡套螺母滑至样品管球泡处,造成样品管碎裂。

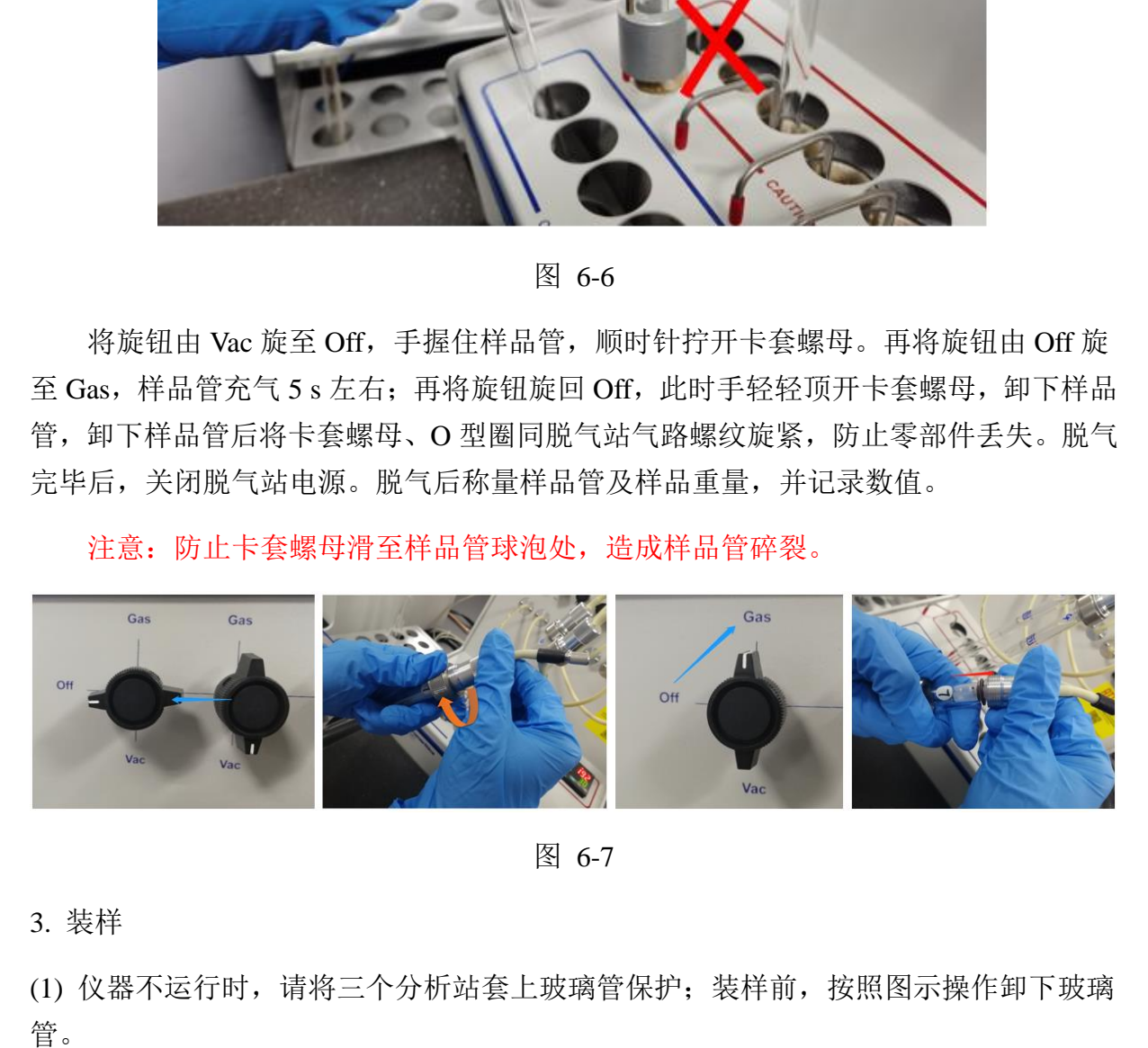

图 6-7

3. 装样

(1) 仪器不运行时,请将三个分析站套上玻璃管保护;装样前,按照图示操作卸下玻璃

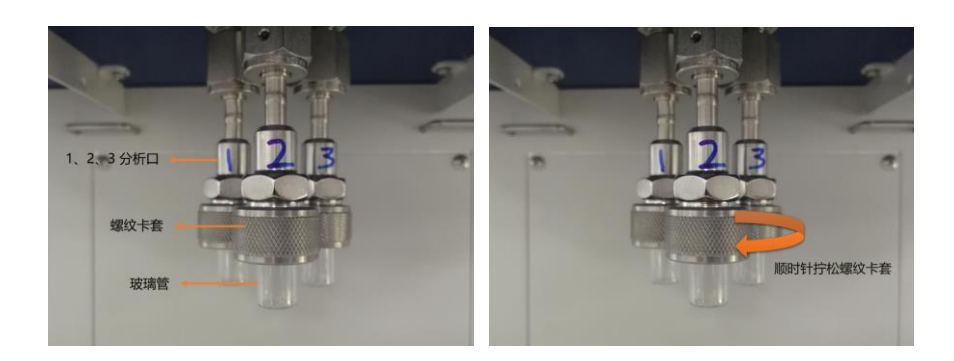

图 6-8

(2) 样品管安装

请按照下图步骤,注意:杜瓦盖上有 1/2/3 编号分别与 1/2/3 号分析站对应,若不对应 则 P0 管无法固定;样品测试时必须在样品管套上白色等温夹套,否则影响实验结果。

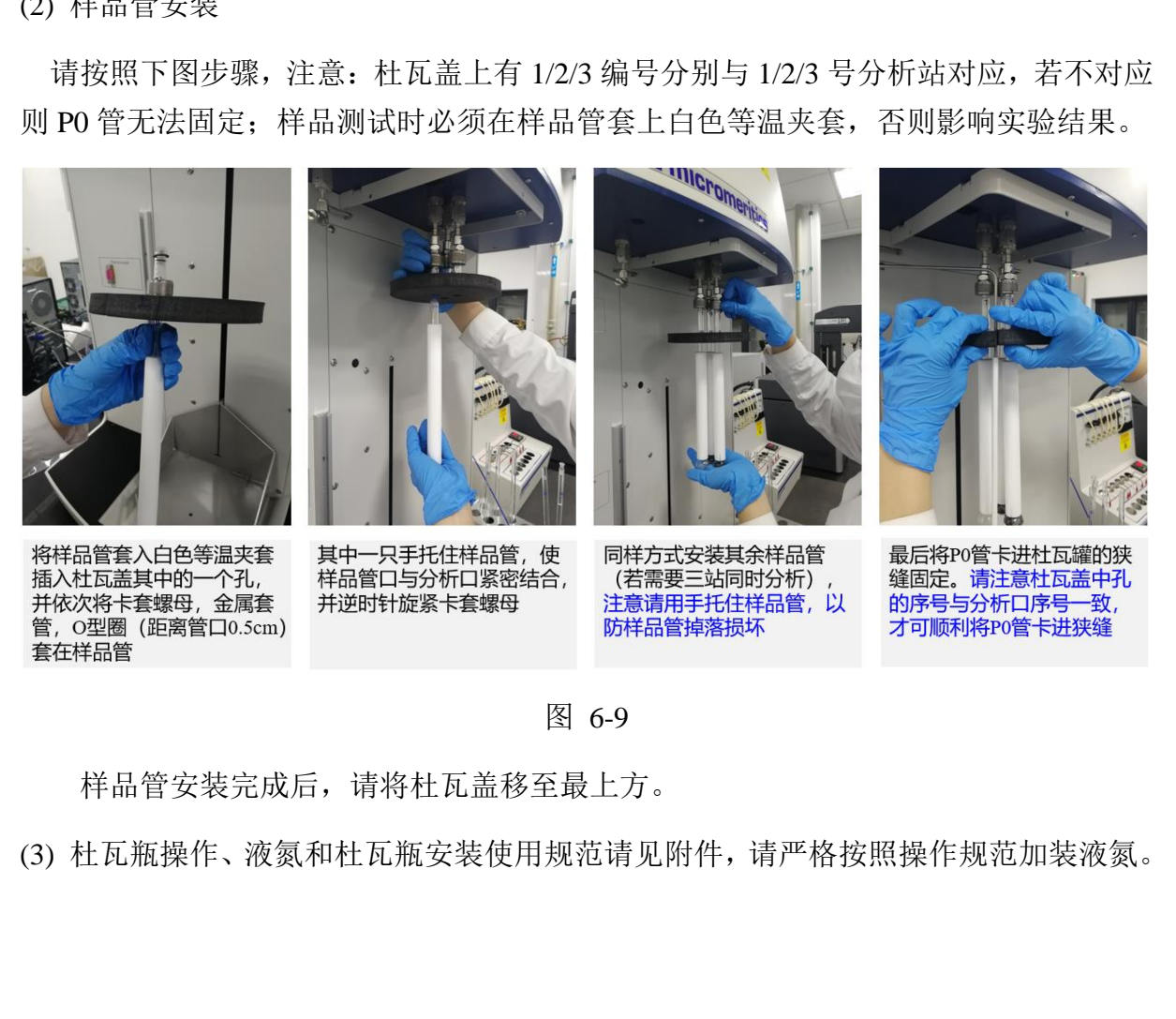

图 6-9

样品管安装完成后,请将杜瓦盖移至最上方。

(3) 杜瓦瓶操作、液氮和杜瓦瓶安装使用规范请见附件,请严格按照操作规范加装液氮。

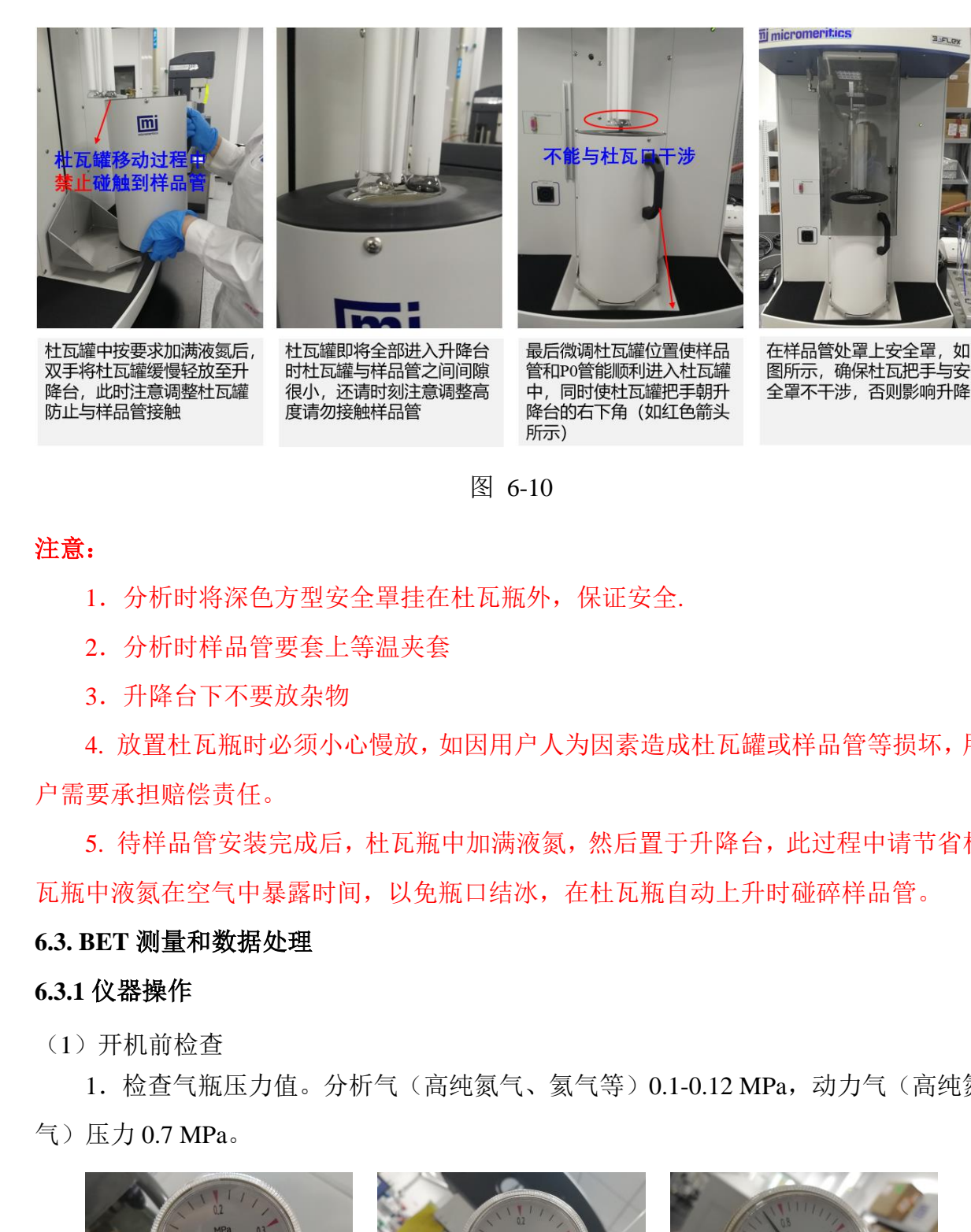

图 6-10

### 注意:

- 1.分析时将深色方型安全罩挂在杜瓦瓶外,保证安全.
- 2.分析时样品管要套上等温夹套

3.升降台下不要放杂物

4. 放置杜瓦瓶时必须小心慢放,如因用户人为因素造成杜瓦罐或样品管等损坏,用 户需要承担赔偿责任。

5. 待样品管安装完成后,杜瓦瓶中加满液氮,然后置于升降台,此过程中请节省杜 瓦瓶中液氮在空气中暴露时间,以免瓶口结冰,在杜瓦瓶自动上升时碰碎样品管。

### <span id="page-13-0"></span>**6.3. BET** 测量和数据处理

### <span id="page-13-1"></span>**6.3.1** 仪器操作

(1)开机前检查

1.检查气瓶压力值。分析气(高纯氮气、氦气等)0.1-0.12 MPa,动力气(高纯氮 气)压力 0.7 MPa。

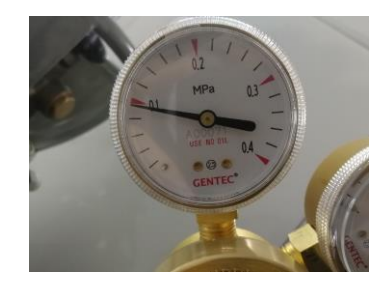

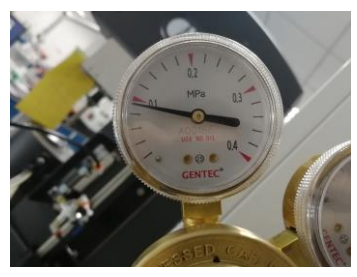

高纯氦气 0.1MPa 分析气体-高纯氮气 0.1MPa 动力气体-高纯氮气 0.7MPa

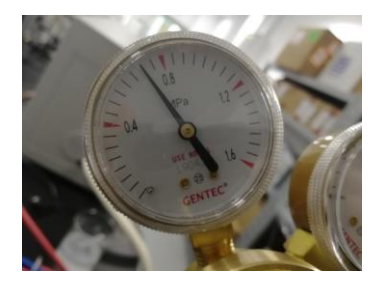

图 6-11

2.注意分析杜瓦瓶中液氮位置,杜瓦瓶中加液氮操作请见第 **8** 节说明,请严格遵 守安全操作规范,以防冻伤。

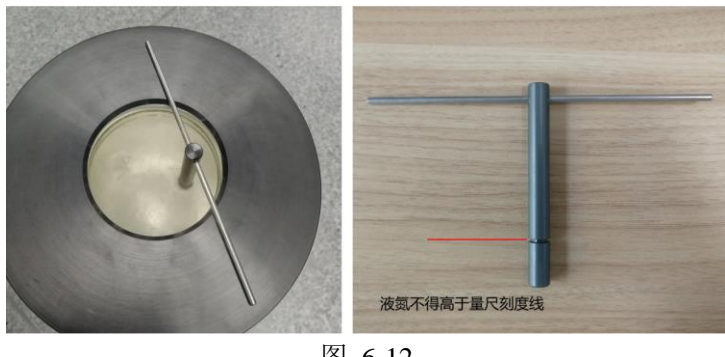

图 6-12

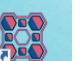

(2)输入大型仪器共享管理系统账号密码,登录电脑,点击桌面图标 打开软 件。软件打开时会出现仪器自检对话框,不要进行任何操作,等待对话框消失即可,软 件界面如下:

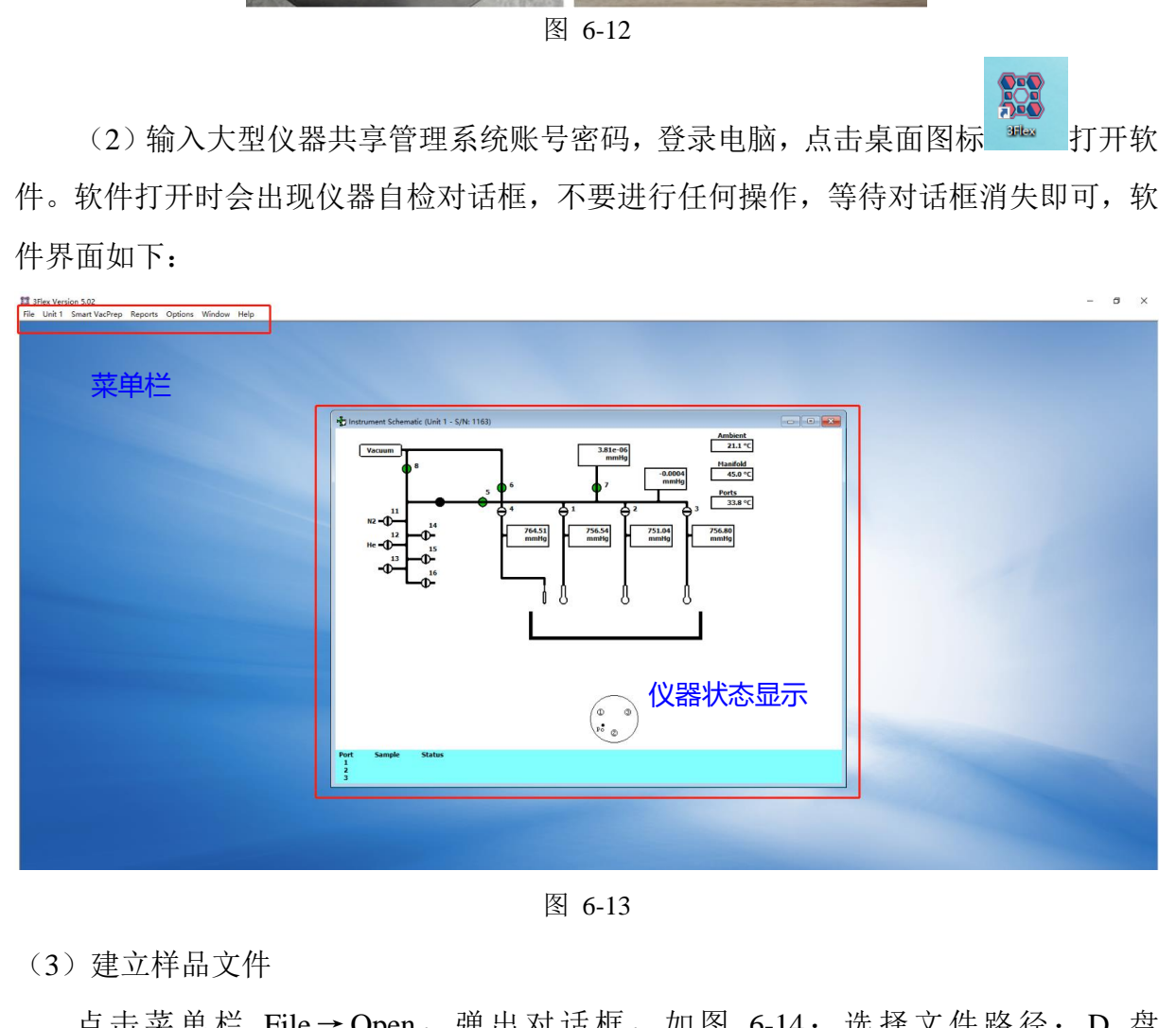

图 6-13

(3)建立样品文件

点击菜单栏 File→Open,弹出对话框,如图 6-14;选择文件路径:D 盘 -3Flex-data-2020-课题组-测试人员姓名-日期。软件会根据测试顺序自动编号命名,可以 根据自己需要选择是否修改文件名,点击 Open.

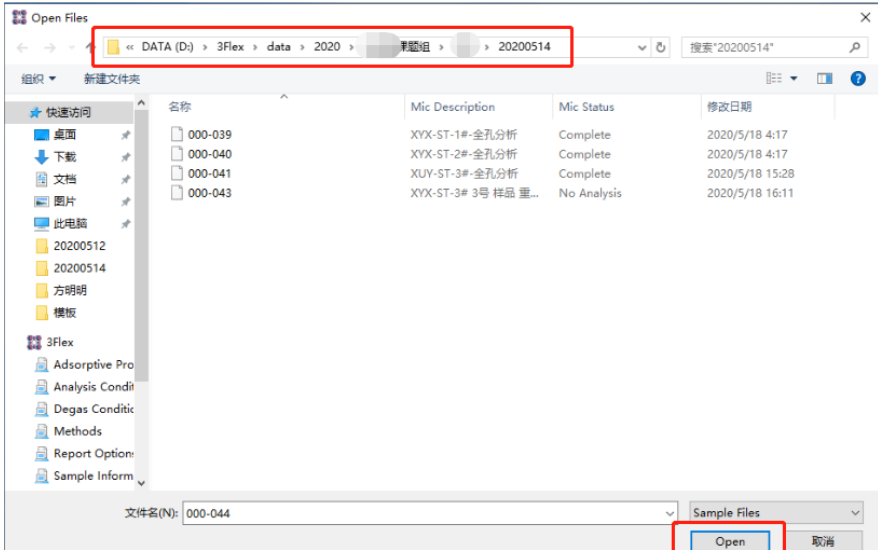

图 6-14

出现"是否创建新文件"的提示窗口,点击确认即可。

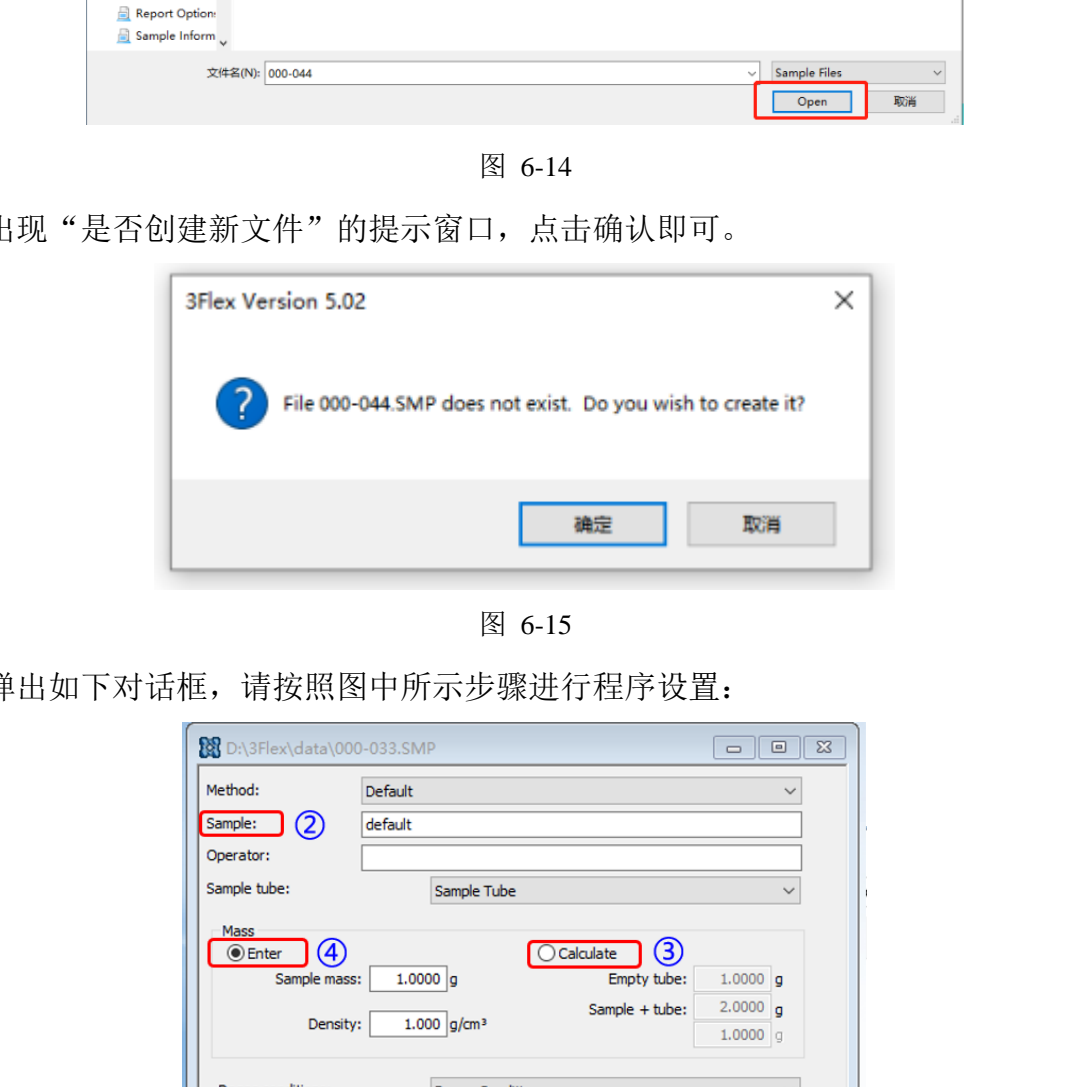

图 6-15

弹出如下对话框,请按照图中所示步骤进行程序设置:

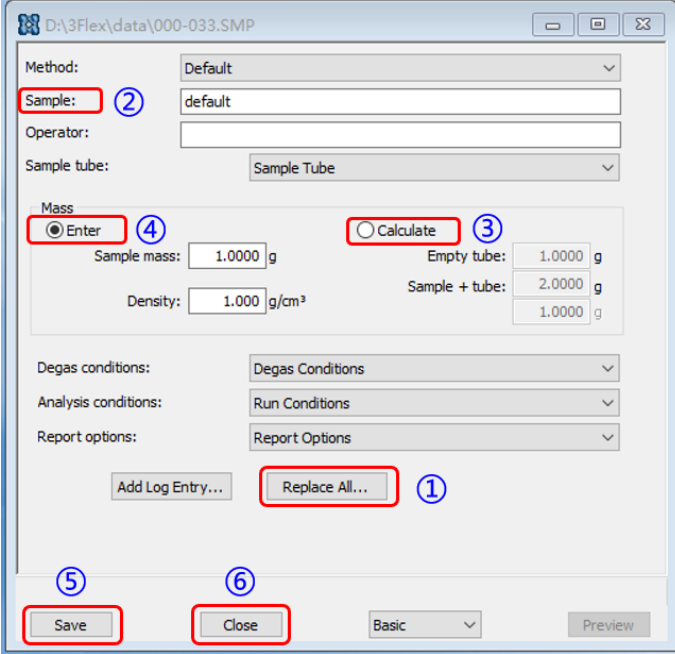

图 6-16

①Replace All:用于调用模板文件,路径:D 盘-3Flex-data-模板,该文件夹中包含 了全孔分析、微孔分析、介孔分析、BET 测试以及水蒸气吸附 5 个模板文件,根据测试 需求选择相应的文件,若因特殊测试需要修改参数,请联系技术员。

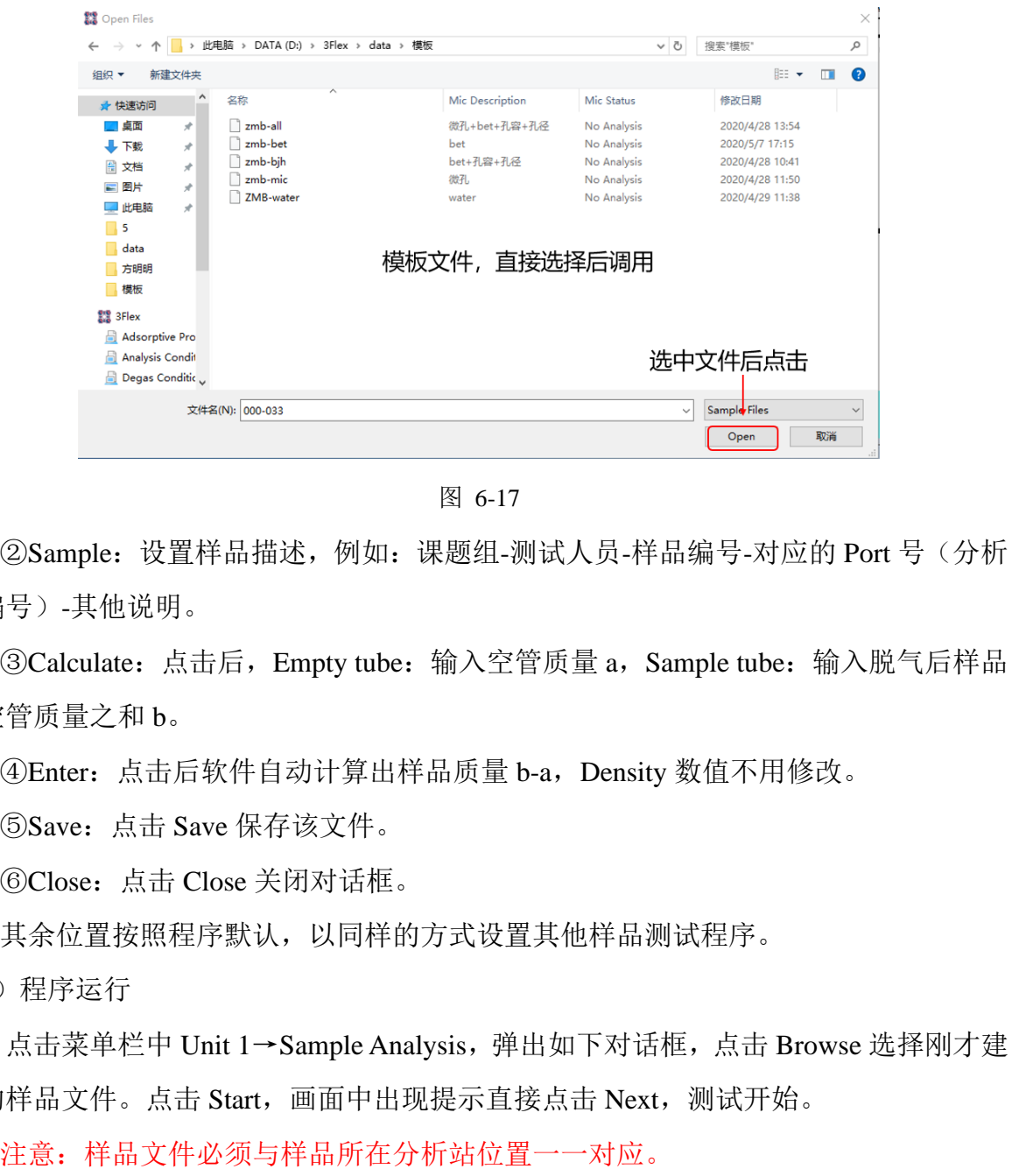

图 6-17

②Sample:设置样品描述,例如:课题组-测试人员-样品编号-对应的 Port 号(分析 站编号)-其他说明。

③Calculate:点击后,Empty tube:输入空管质量 a,Sample tube:输入脱气后样品 和空管质量之和 b。

④Enter:点击后软件自动计算出样品质量 b-a,Density 数值不用修改。

⑤Save:点击 Save 保存该文件。

⑥Close:点击 Close 关闭对话框。

其余位置按照程序默认,以同样的方式设置其他样品测试程序。

(4)程序运行

点击菜单栏中 Unit 1→Sample Analysis, 弹出如下对话框, 点击 Browse 选择刚才建 立的样品文件。点击 Start, 画面中出现提示直接点击 Next, 测试开始。

| Analysis (Unit 1 - S/N: 1163)                                                                                                    |              | <sup>8</sup> Analysis (Unit 1 - S/N: 1163)                                                                                                    | $\overline{\bullet}$ $\overline{\bullet}$ $\overline{\bullet}$ |
|----------------------------------------------------------------------------------------------------|--------------|----------------------------------------------------------------------------------------------------|----------------------------------------------------------------|
| View:<br>Operation<br>$\checkmark$                                                                                                    | Close Valves | View:<br>Operation<br>$\checkmark$                                                                                                    | Close Valves                                                   |
| 1号分析口<br>$\mathbb{E}$<br><b>Blaze</b><br>$1.000$ g/cm <sup>3</sup><br>$1.0000$ g<br>Density:<br>Magg:<br>Browse<br>$2,0000$ $q$<br>Sample + tube:<br>$1.0000$ $q$<br>Empty tube:<br>$rac{1}{2}$<br>Clear |              | 1. D:\3Flex\datal,2020)徐宇議课题组\补甜\20200519 000-045.SNP<br>New<br>$1.000$ g/cm <sup>3</sup><br>0.0578<br>Density:<br>Magg:<br>Browse.<br>XYX-ST-1#-1#PORT<br>47.2579 g<br>$47.2001$ g<br>Sample + tube:<br>Empty tube:<br>Edt<br>Clear  |                                                                |
| 2号分析口<br>$\left\lfloor 2 \right\rfloor$<br>New<br>$1.000$ g/cm <sup>3</sup><br>1.0000 Q<br>Density:<br>Mass:<br>Browse<br>$2,0000$ $q$<br>$1.0000$ g<br>Sample + tube:<br>Empty tube:<br>Edit<br>Clear   |              | 2. D:\3Flex\data\2020)徐宇辅课题组\补贴\20200519\000-046.SMP<br>New<br>$1.000$ g/cm <sup>3</sup><br>Density:<br>$0.0617$ g<br>Mass:<br>Browse<br>XYX-5T-2#-2#port<br>46.8498 g<br>46.7881 g<br>Sample + tube:<br>Empty tube:<br>Edit<br>Clear |                                                                |
| 3号分析口<br>$1,000$ g/cm <sup>3</sup><br>1.0000 g<br>Density:<br>Mass:<br>3.<br>New<br>Browse<br>2.0000 a<br>$1.0000$ g<br>Sample + tube:<br>Empty tube:<br>Edit<br>Clear                                   |              | 3. D:\3Flex\data\2020)徐宇瞄课题组\孙甜\20200519\000-048.5MP<br>$1.000$ g/cm <sup>3</sup><br>New<br>Density:<br>$0.0512$ g<br>Magg:<br>Browse<br>46.5483 a<br>Empty tube: 46.4971 g<br>Sample + tube:<br>XYX-ST-3#-3#PORT<br>Edt<br>Clear     |                                                                |
| 760.000 mmHg Bath temperature: - 195.850 °C<br>Po:                                                                                                    |              | Bath temperature: -195.850 °C<br>760.000 mmHg<br>Po:                                                                                                    |                                                                |
| Report After Analysis                                                                                                    |              | Report After Analysis                                                                                                    |                                                                |
| Start                                                                                                    | Close        | Start                                                                                                    | Close                                                          |
| <b>Status</b>                                                                                                    |              | Sample<br><b>Status</b><br>Port                                                                                                    |                                                                |

图 6-18

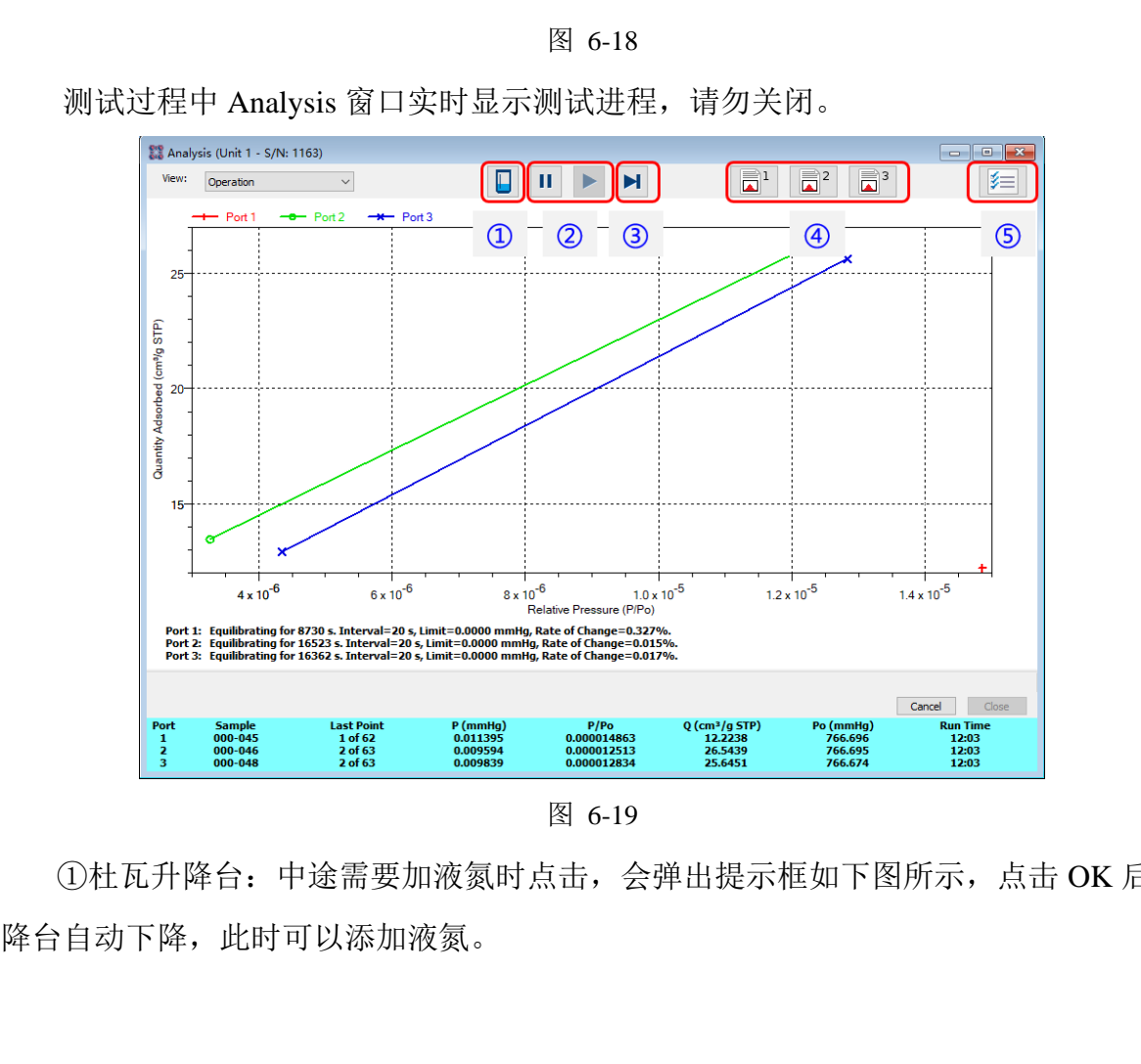

测试过程中 Analysis 窗口实时显示测试进程,请勿关闭。

图 6-19

①杜瓦升降台:中途需要加液氮时点击,会弹出提示框如下图所示,点击 OK 后升

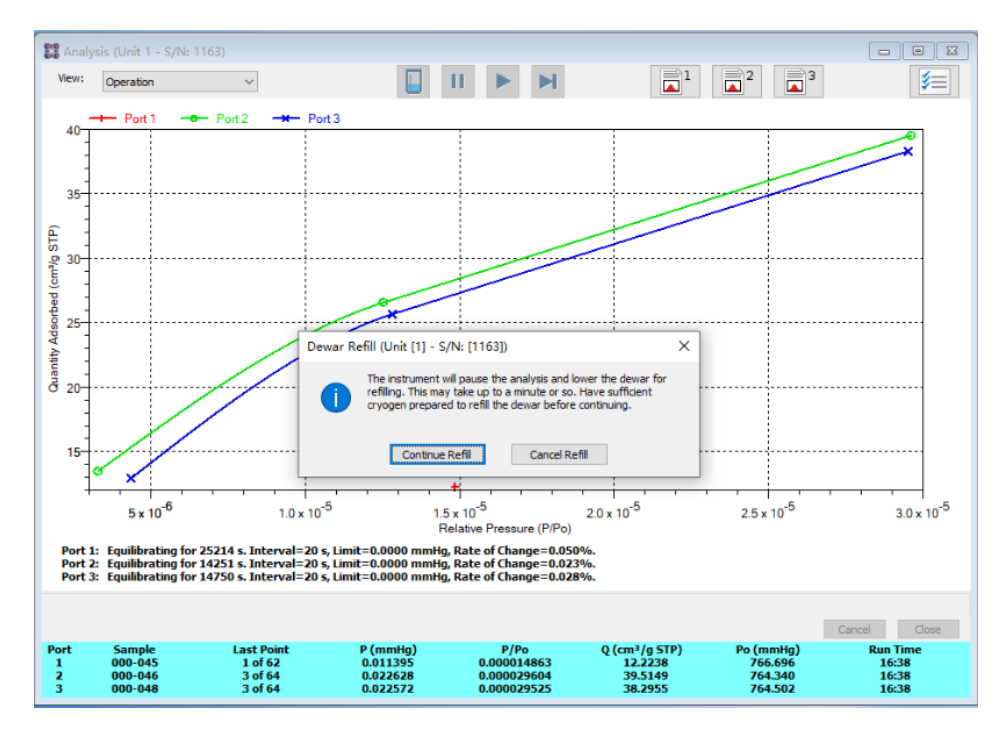

图 6-20

因 BET 测试时间长, 每隔 24 h 要添加一次液氮, 若未及时添加液氮, 系统会因超 压而自动停止且测试不可恢复,实验作废。测试过程中添加液氮操作如下,请严格遵守 液氮操作步骤,以免冻伤。

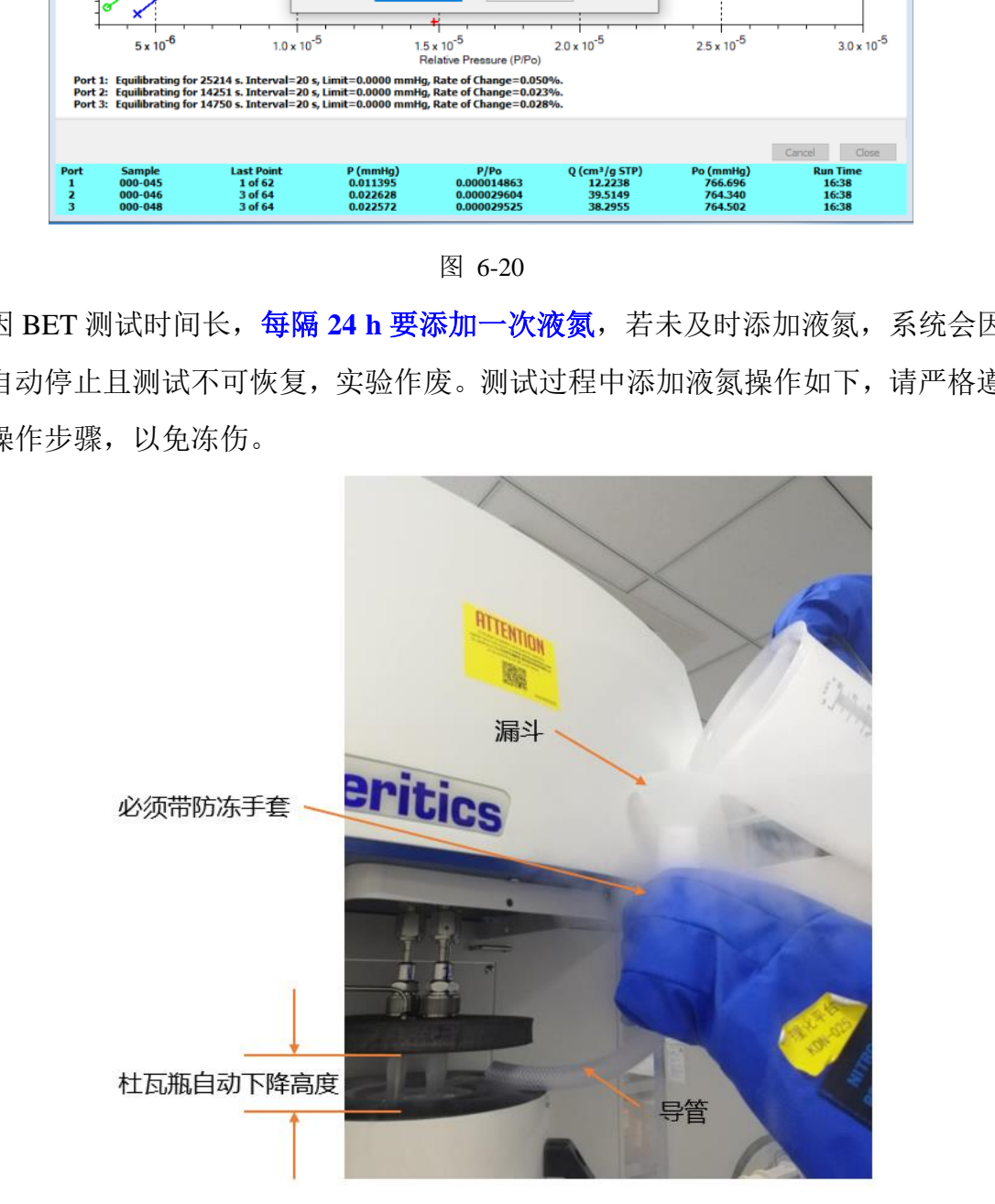

图 6-21

②暂停和开始:如果在测试过程中遇到特殊情况可以点击暂停,选择要暂停的分析

站: 若要继续,点击开始按钥, 选择恢复测试的分析站。

③跳过:单击此处,仪器立即采集当前状态下压力点数据,然后跳到下一个测试点。 这个按钮只有在分析过程中才可见。选择包含要跳过的步骤的分析站。

④报告:单击此处可生成有关在相应分析站上收集的数据的报告。

⑤实时图形设置:选择 X 轴数量(相对或绝对压力)和 X 轴尺度(线性或对数)。 若需取消正在进行的测试,则点击 Cancel 按钮。

点击菜单栏中 Unit 1→Show Status 可以杳看实验进程, 以下截图显示的是一个微孔 测试进程。含有微孔的测试程序均是分析后测试 Free Space。

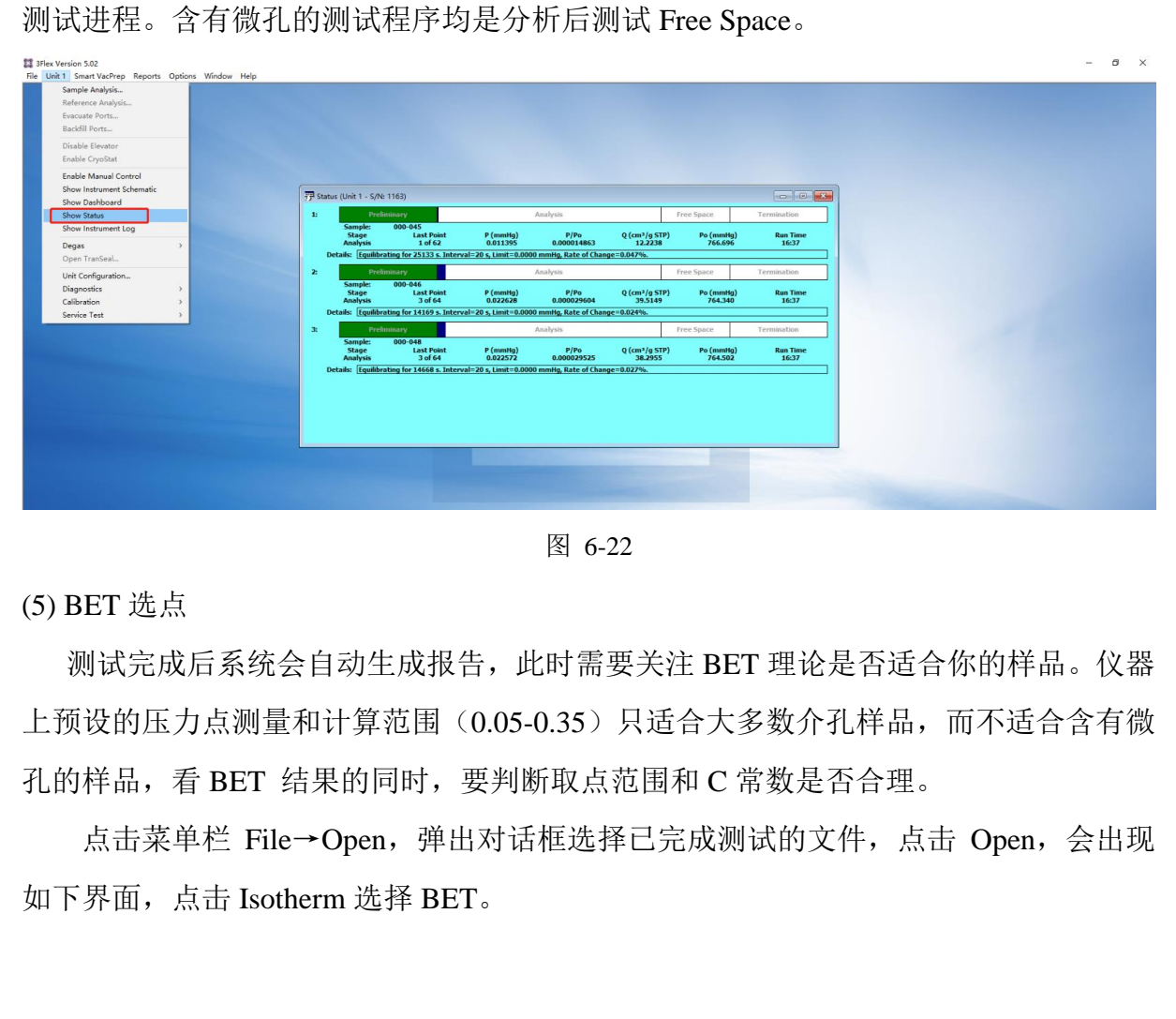

图 6-22

(5) BET 选点

 测试完成后系统会自动生成报告,此时需要关注 BET 理论是否适合你的样品。仪器 上预设的压力点测量和计算范围(0.05-0.35)只适合大多数介孔样品,而不适合含有微 孔的样品,看 BET 结果的同时,要判断取点范围和 C 常数是否合理。

点击菜单栏 File→Open,弹出对话框选择已完成测试的文件,点击 Open,会出现

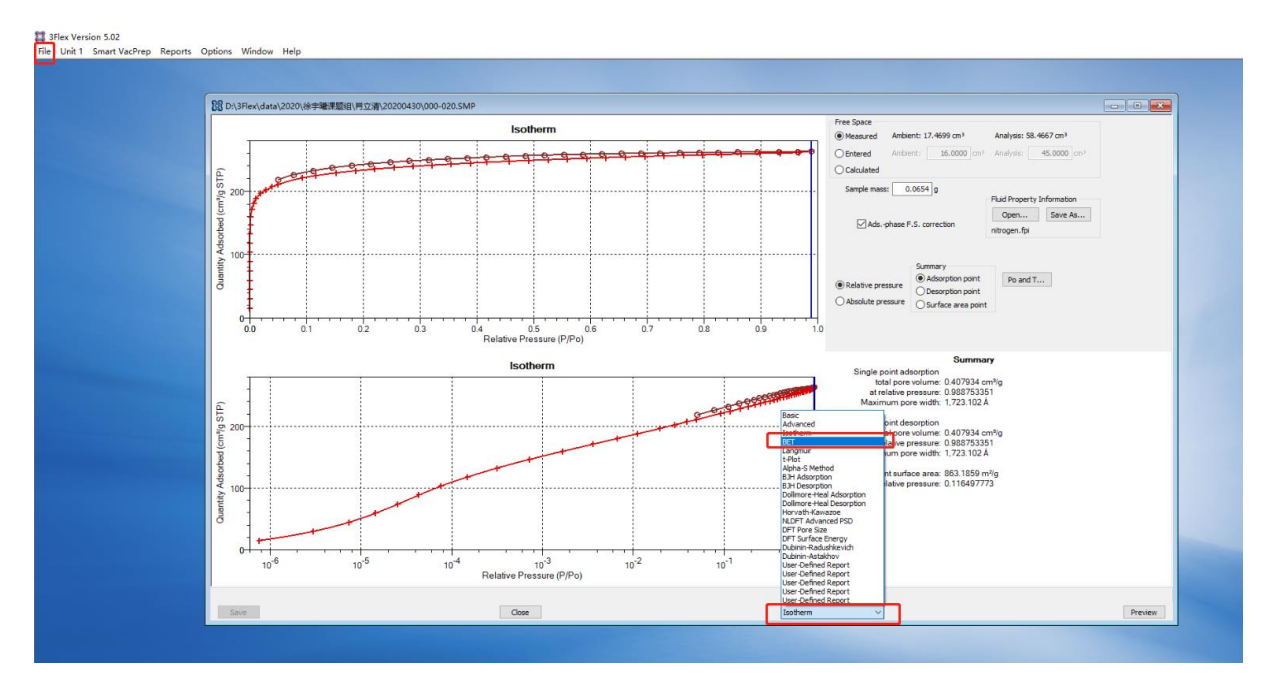

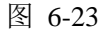

显示 BET 的曲线, 在 Summary 中 C 值 > 0, Correlation coefficient 至少在 0.9999 以上说明 BET 计算结果准确。否则需要重新进行 BET 选点,即移动 BET Surface Area Plot 中蓝线选点,直到满足以上两个条件。

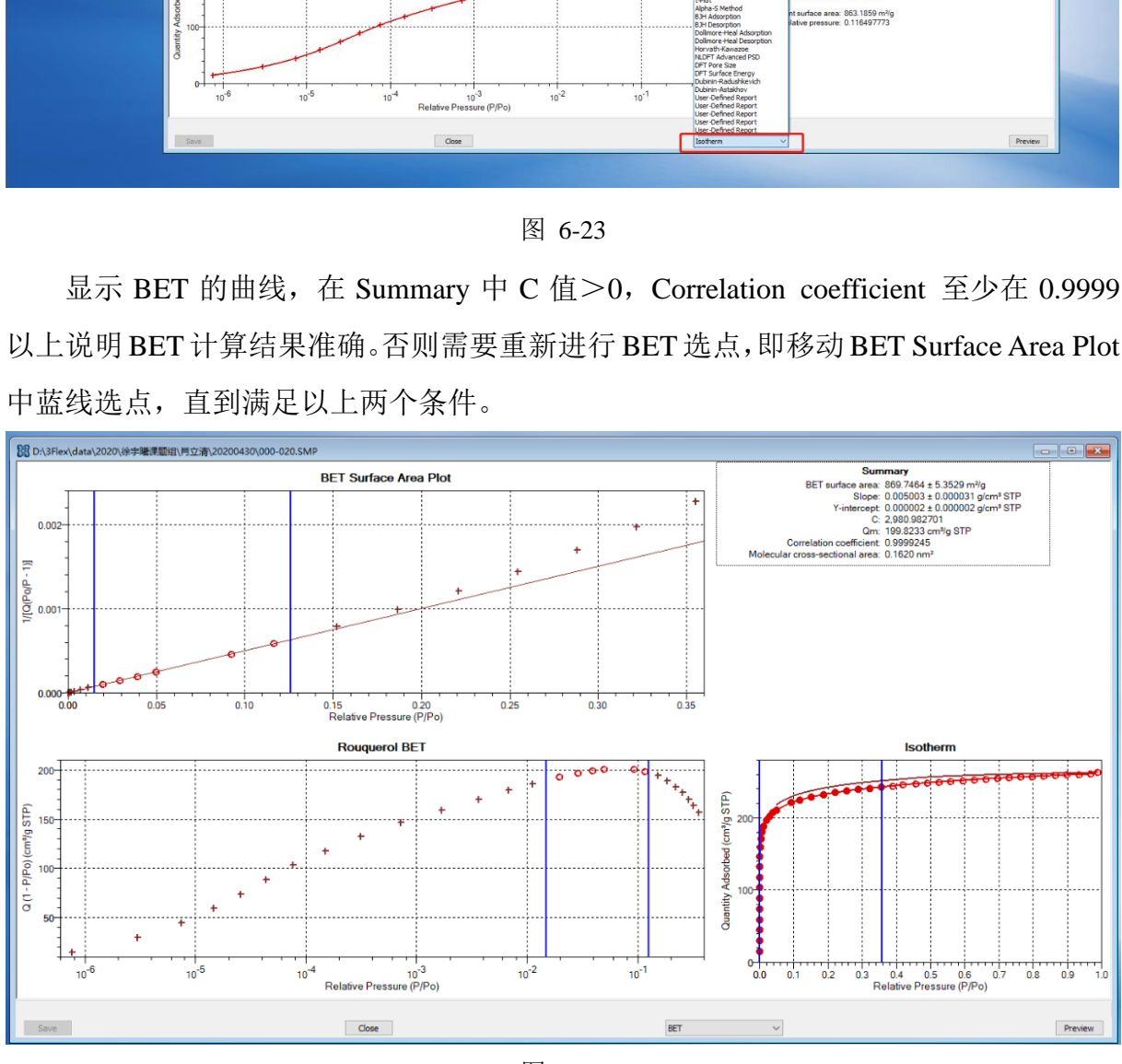

图 6-24

### <span id="page-20-0"></span>**6.3.2** 数据处理与上传

点击菜单栏中Reports→Start Report选择需要打开的测试报告,弹出Report Settings

对话框,点击OK,出现Select Reports,然后可以根据自己所需数据格式选择不同的报告 数据,点击OK,弹出报告内容。

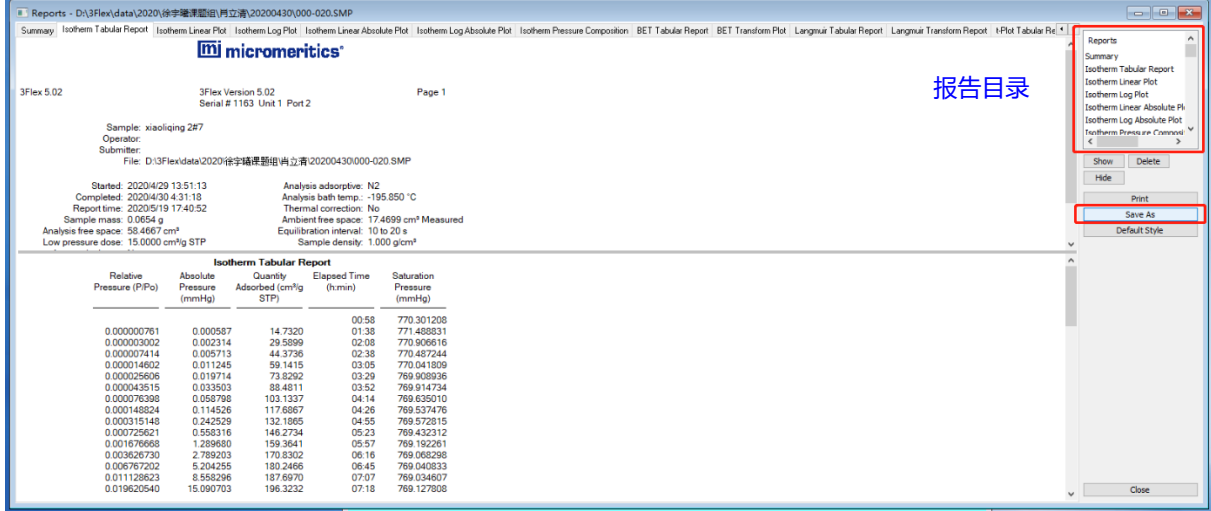

图 6-25

点击Save As选择要输出的报告格式,常用格式为PDF以及Excel,保存路径默认为 样品文件中。

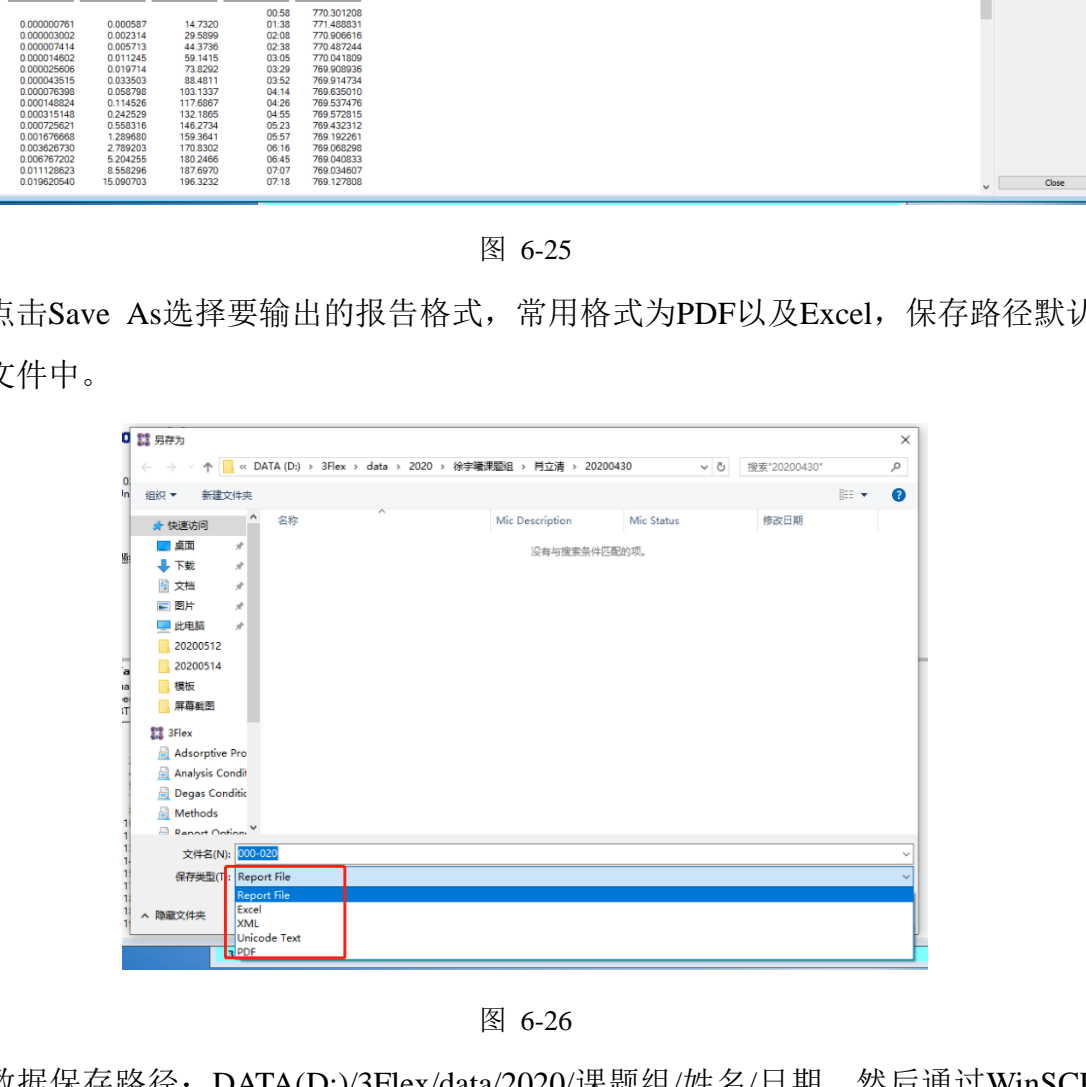

图 6-26

数据保存路径:DATA(D:)/3Flex/data/2020/课题组/姓名/日期。然后通过WinSCP下 载数据。通过超算中心网站下载中心进行软件下载(<https://hpc.westlake.edu.cn/>), 有 WinSCP安装及使用说明。课题组账号和密码还请联系平台老师获得,可在校内网登陆 访问平台数据,比表面积及孔隙分析仪的文件名为: BET。

BET分析软件3Flex的安装说明:

将SHARE→3Flex(R)文件拷贝到电脑中,点击其中setup文件进入安装界面,安装过

程中选择安装路径后点击next,弹出Analyzer Configuration对话框后于Analyzers选择0, 点击下一步,然后点击安装即可。

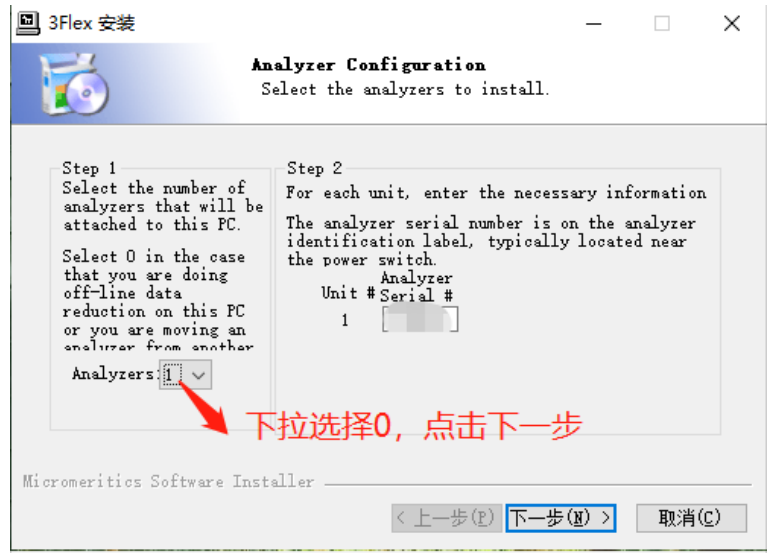

图 6-27

### <span id="page-22-0"></span>**6.3.3** 关机

样品测试完成后,样品测试 Status 显示 Idle,表示样品已经测试完成,此时点击 Close

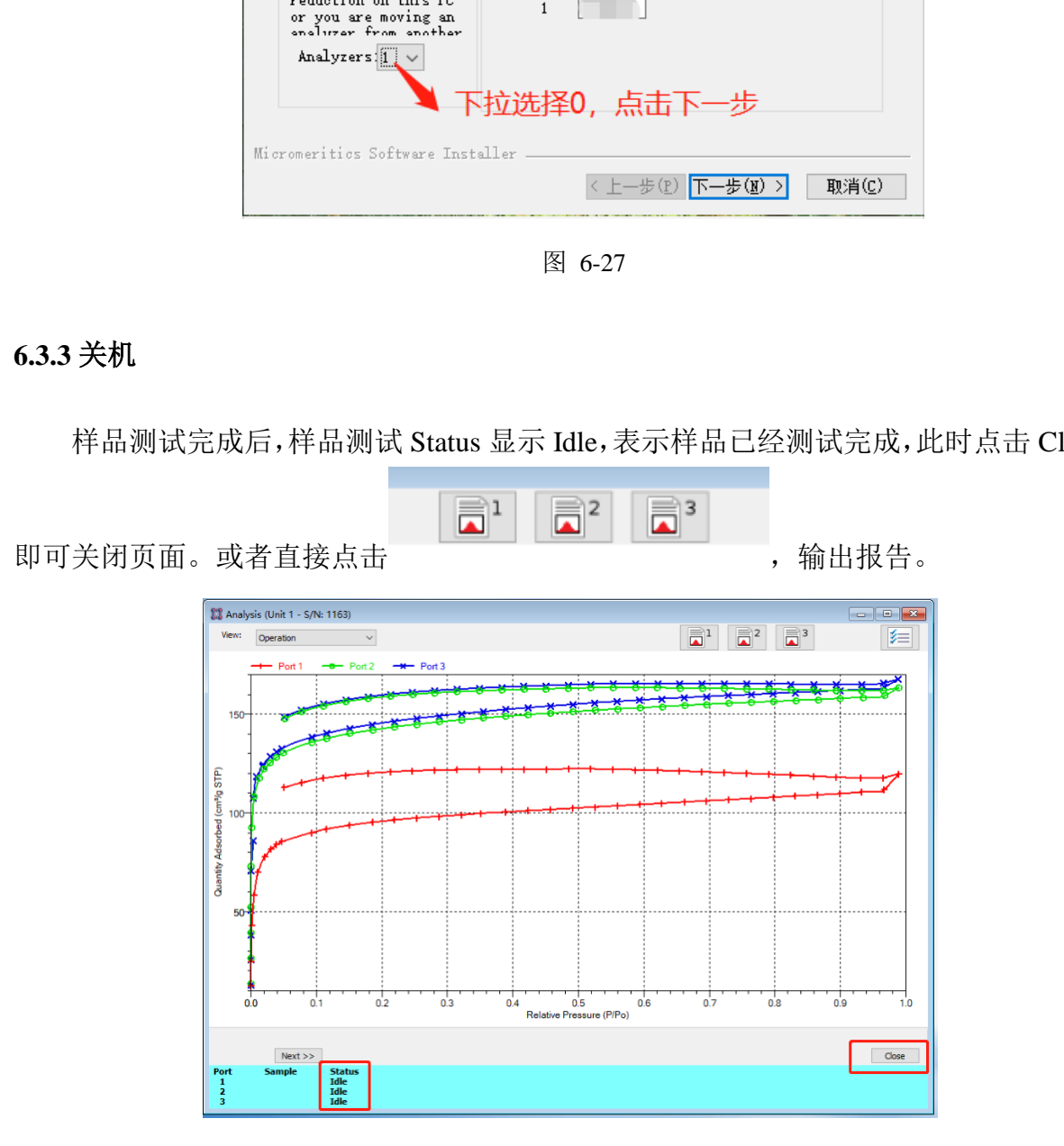

图 6-28

取样步骤如下(操作请遵照装样要求):

- 1. 移除安全罩;
- 2. 缓慢移除杜瓦瓶;
- 3. 将P0管从杜瓦瓶盖的狭缝中移出;

4. 将杜瓦盖向下移,手托住三只样品管底部,然后顺时针旋转卡套螺母,将三个样品管

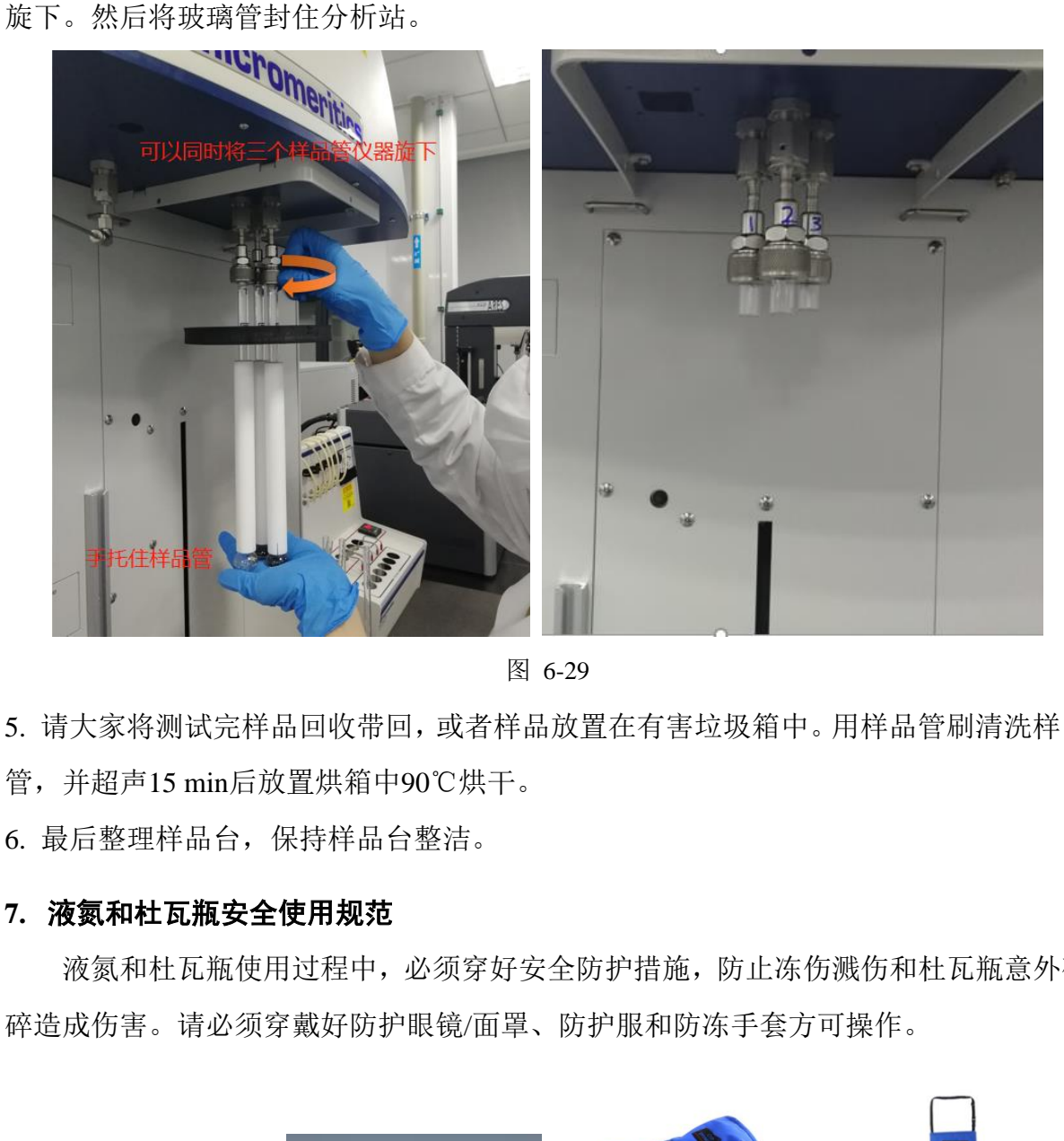

图 6-29

5. 请大家将测试完样品回收带回,或者样品放置在有害垃圾箱中。用样品管刷清洗样品 管,并超声15 min后放置烘箱中90℃烘干。

6. 最后整理样品台,保持样品台整洁。

### <span id="page-23-0"></span>**7.** 液氮和杜瓦瓶安全使用规范

液氮和杜瓦瓶使用过程中,必须穿好安全防护措施,防止冻伤溅伤和杜瓦瓶意外破 碎造成伤害。请必须穿戴好防护眼镜/面罩、防护服和防冻手套方可操作。

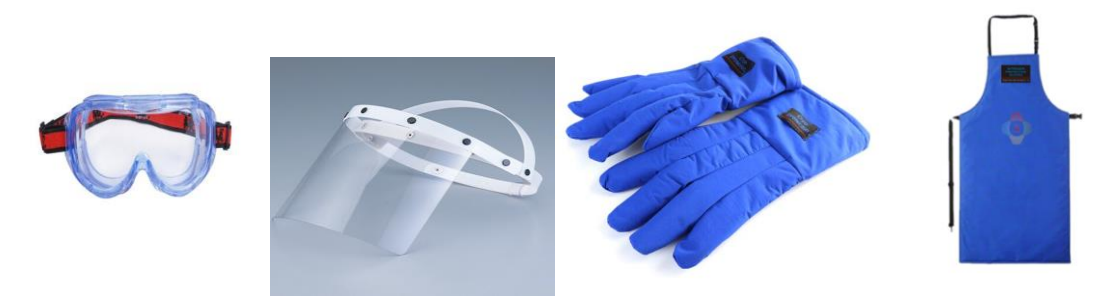

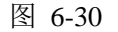

严禁穿凉鞋时接触液氮,以防冻伤。

杜瓦瓶属于玻璃易碎物品,使用中请勿碰撞和挤压。杜瓦瓶中加液氮必须先确认杜 瓦瓶中没有水;如果有水请倒掉,晾干后方可加液氮。加液氮时,应先加少量液氮预冷 杜瓦瓶,等杜瓦瓶充分冷却后再缓缓加好液氮。防止液氮爆沸和溅伤。

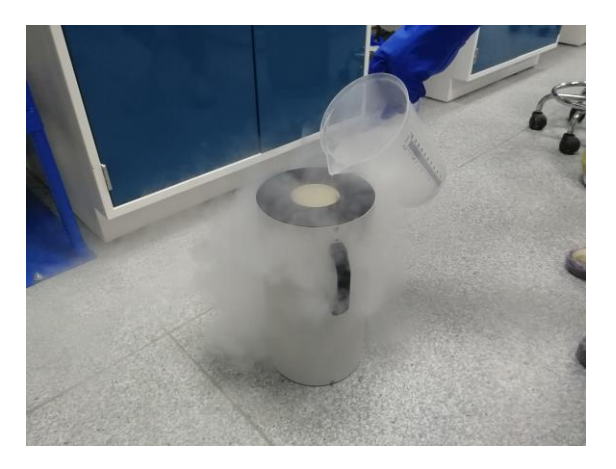

图 6-31

杜瓦瓶加好液氮后,请勿直接用眼睛观察液氮液位,采用专用液位检测装置检查。

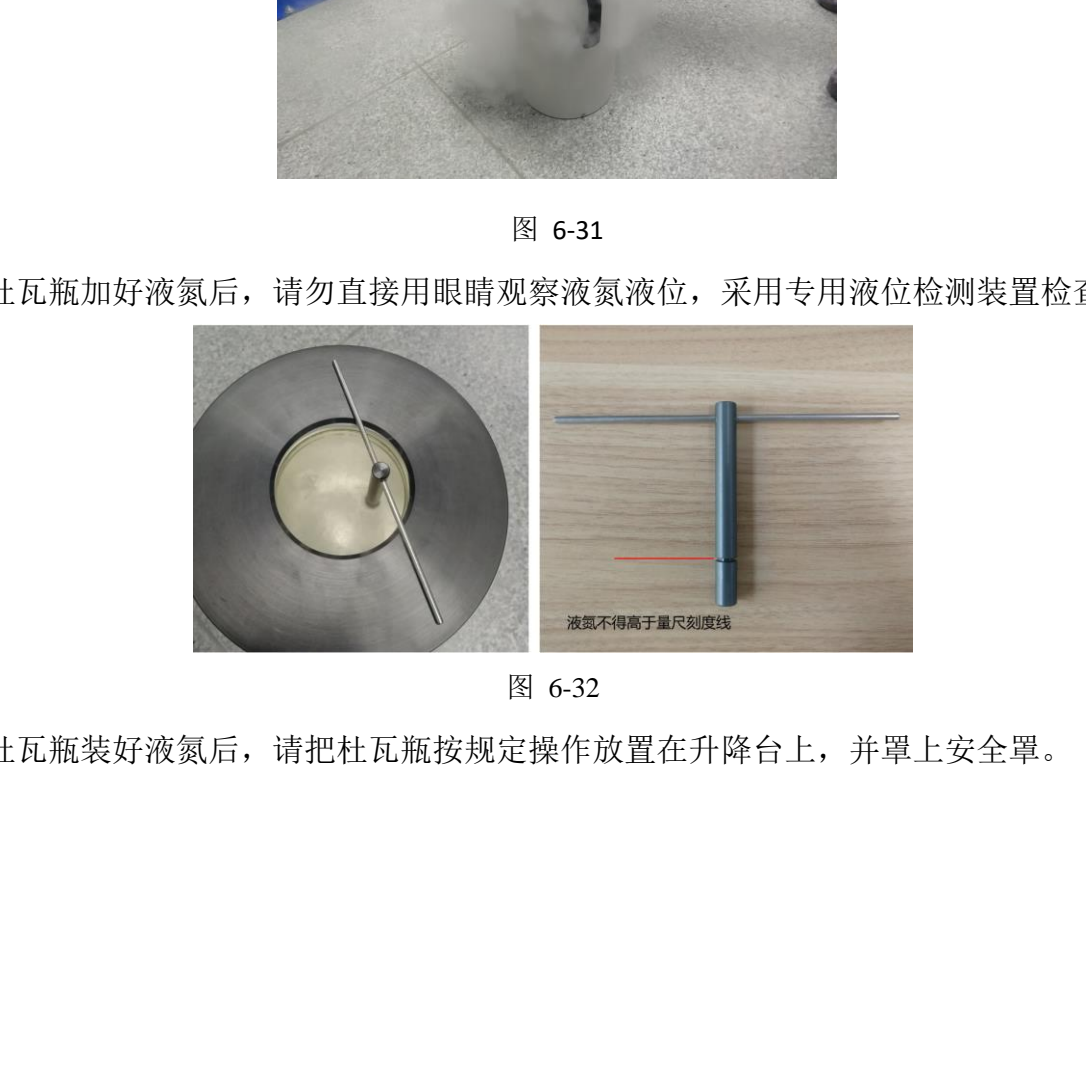

图 6-32

杜瓦瓶装好液氮后,请把杜瓦瓶按规定操作放置在升降台上,并罩上安全罩。

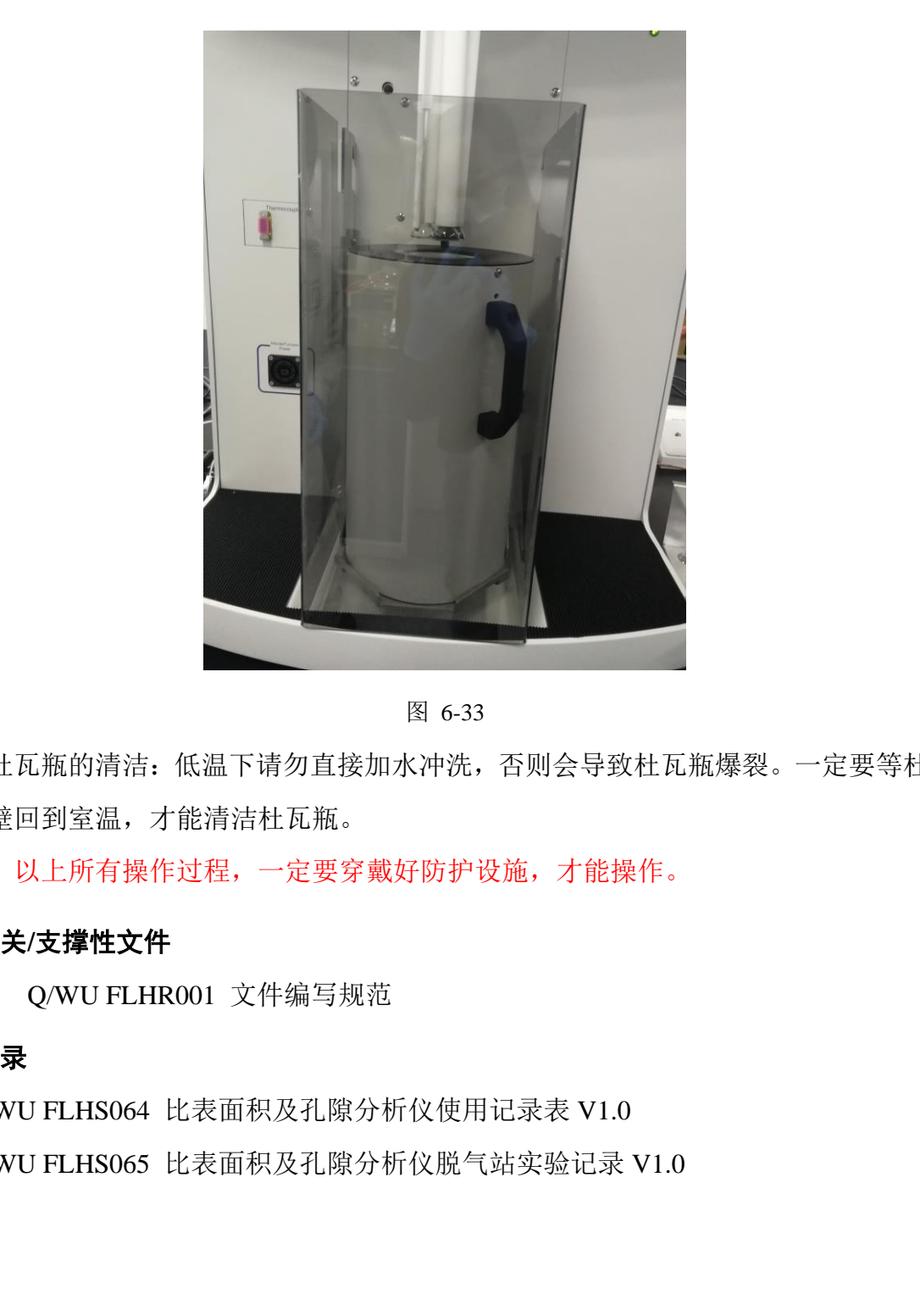

图 6-33

杜瓦瓶的清洁:低温下请勿直接加水冲洗,否则会导致杜瓦瓶爆裂。一定要等杜瓦 瓶内壁回到室温,才能清洁杜瓦瓶。

注意: 以上所有操作过程, 一定要穿戴好防护设施, 才能操作。

### <span id="page-25-0"></span>**8.** 相关**/**支撑性文件

7.1. Q/WU FLHR001 文件编写规范

### <span id="page-25-1"></span>**9.** 记录

Q/WU FLHS064 比表面积及孔隙分析仪使用记录表 V1.0 Q/WU FLHS065 比表面积及孔隙分析仪脱气站实验记录 V1.0

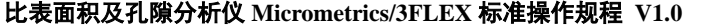

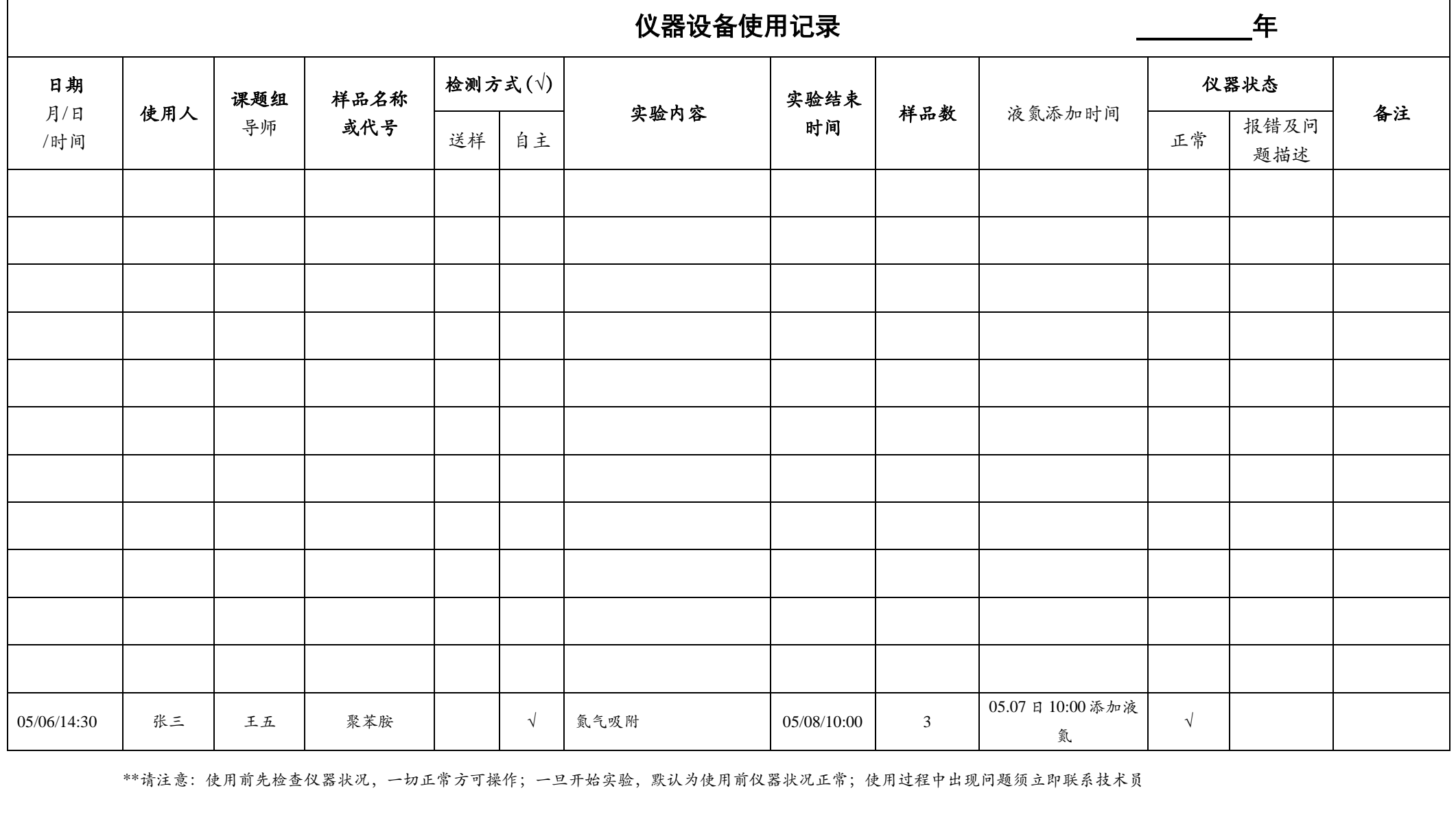

\*\*请注意: 使用前先检查仪器状况, 一切正常方可操作; 一旦开始实验, 默认为使用前仪器状况正常; 使用过程中出现问题须立即联系技术员

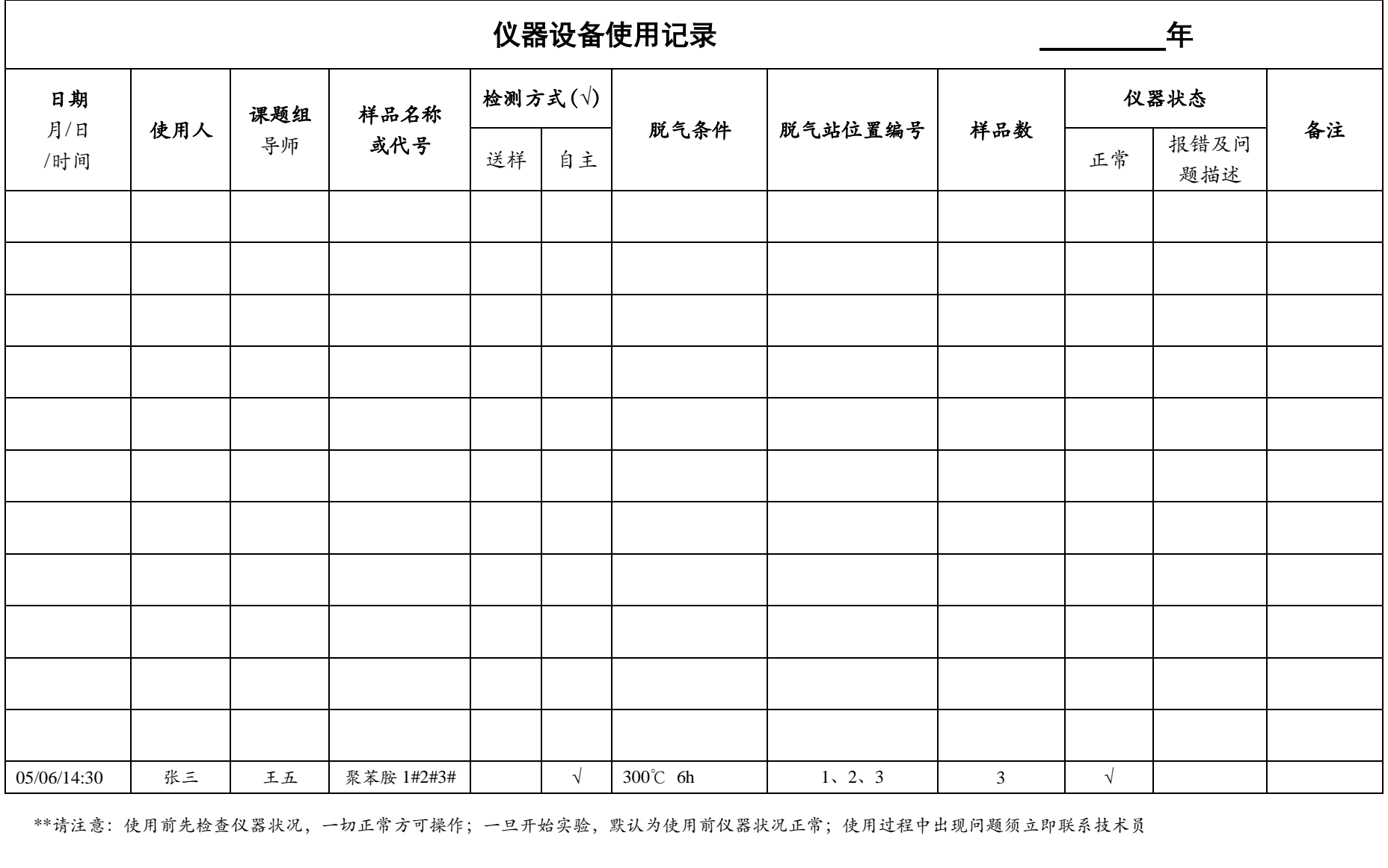

\*\*请注意: 使用前先检查仪器状况, 一切正常方可操作; 一旦开始实验, 默认为使用前仪器状况正常; 使用过程中出现问题须立即联系技术员